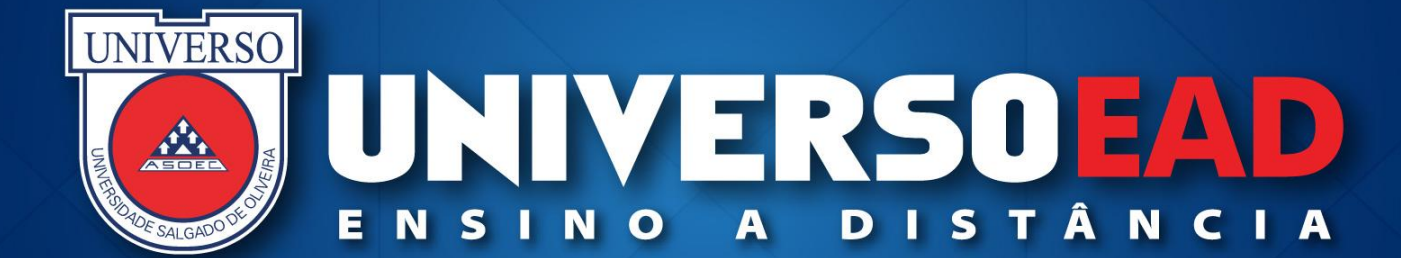

# **AULA INAUGURAL**

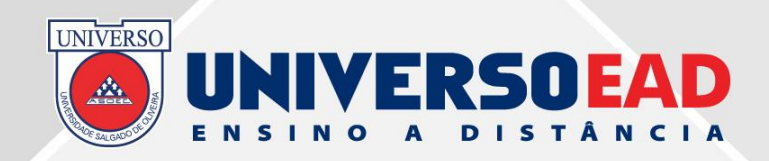

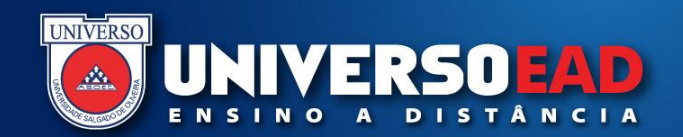

#### **Estimados alunos,**

**Bem-vindos à Universidade Salgado de Oliveira – UNIVERSO!**

**Esta apresentação foi especialmente desenvolvida para que você – que optou por um dos nossos cursos de graduação na modalidade educação a distância (EaD) – conheça o seu curso, e se familiarize com a metodologia de trabalho e avaliação.**

**Esteja certo que a equipe do Departamento de Educação a Distância da UNIVERSO está preparada para recebê-lo e para auxiliá-lo nesta importante etapa de formação, que é o ingresso em um curso de nível superior.**

**Desejo sucesso a todos!**

**Diogo Pereira da Silva Gestão Acadêmica EaD**

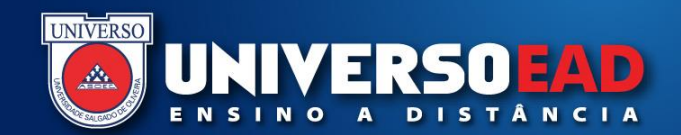

#### **GRADUAÇÃO A DISTÂNCIA**

# **Conquiste<br>o futuro<br>que você** deseja

**Diploma** iqual ao do presencial

> **Horários** flexiveis

**Muito mais** econômico

Professores a sua disposição

#### Inscreva-se já online.universo.edu.br

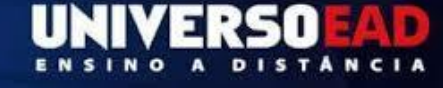

**UNIVERSO** 

 $\mathbf{r}$ 

#### **RECREDENCIAMENTO 2017** EAD COM NOTA 4 NO MEC.

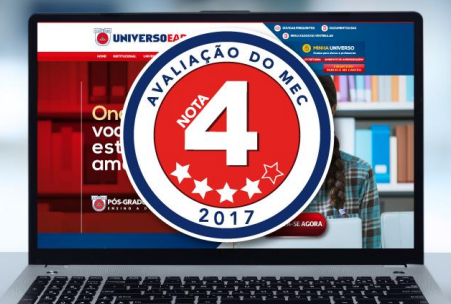

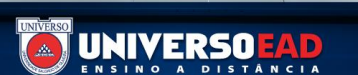

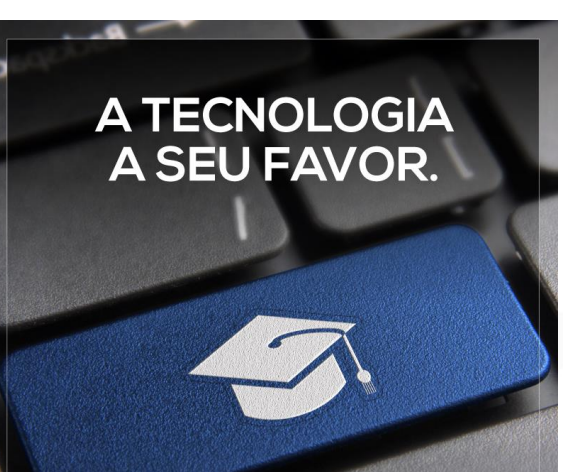

**PÓS-GRADUACÃO EAD** 

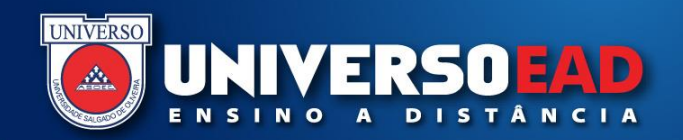

### **Conhecendo os Cursos da UNIVERSO EaD**

#### **Bacharelados:**

- **. Administração**
- **. Biblioteconomia**
- **. Ciências Contábeis**
- **. Educação Física**
- **. Engenharia Ambiental**
- **. Engenharia Civil**
- **. Engenharia de Produção**
- **. Engenharia Elétrica**
- **. Serviço Social**

#### **Licenciaturas:**

- **. Ciências Biológicas**
- **. Educação Física**
- **. História**
- **. Pedagogia (Magistério da Educação Infantil e dos Anos Iniciais do Ensino Fundamental / Gestão Educacional: Administração e Supervisão Educacional / Educação Especial)**

#### **Tecnólogos:**

**Análise e Desenvolvimento de Sistemas Gestão Pública Gestão de Recursos Humanos**

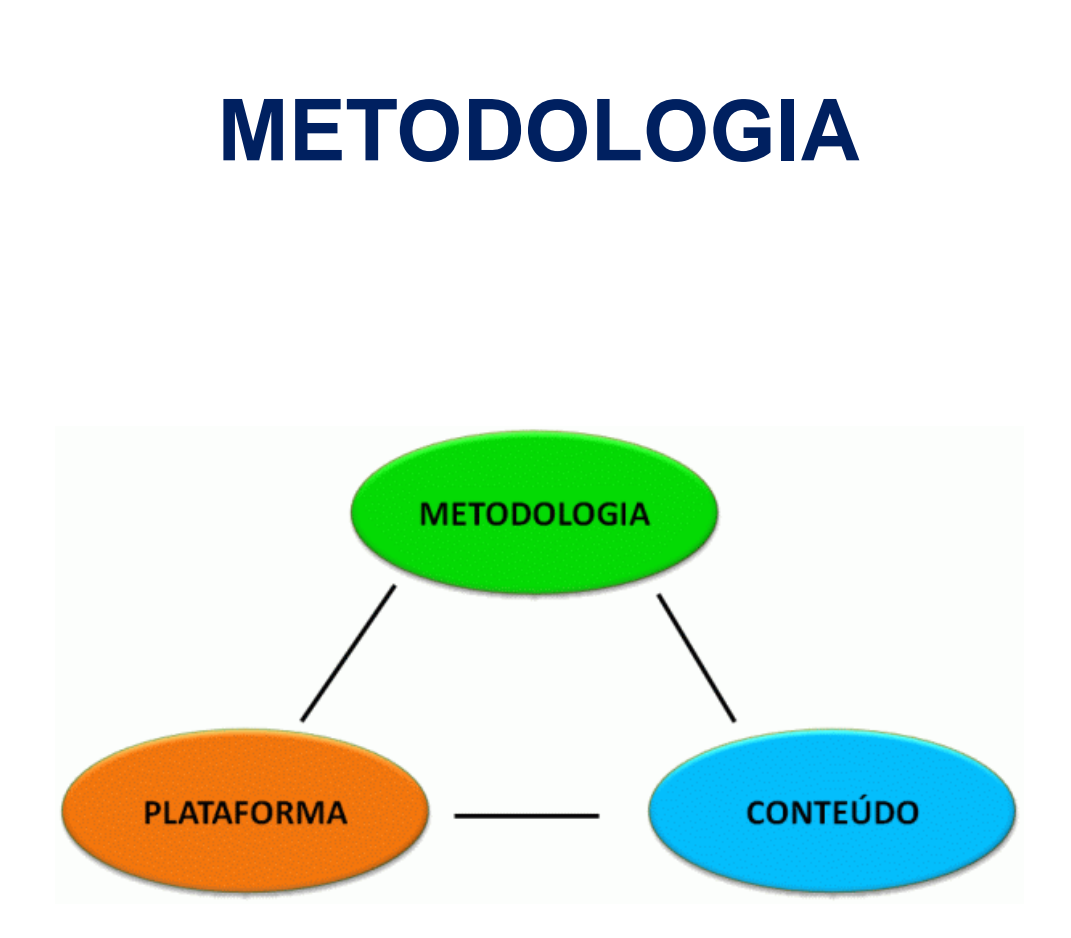

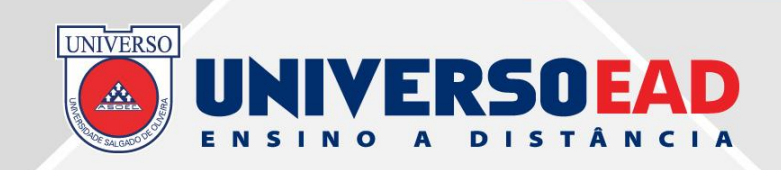

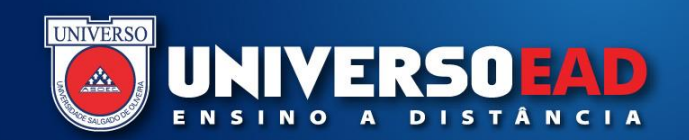

**Os Cursos à Distância oferecidos pela UNIVERSO estão organizados em semestres letivos, de acordo com a respectiva matriz curricular, e estão assim estruturados:**

- **1) Estudo orientador pelo Guia de Estudos de material institucional em PDF no AVA – moodle.universo.edu.br, artigos de periódicos da área, livros e videoaulas (quando for o caso);**
- **2) Interação aluno ↔ aluno, aluno↔ professor-tutor pelo Ambiente Virtual de Aprendizagem (AVA);**
- **3) Interação com tutores a distância que desenvolvem as atividades de ensino e aprendizagem através do AVA;**
- **4) Realização de Avaliações Formativas (Testes Objetivos / Fórum / Trabalhos Práticos) pelo AVA;**
- **5) Realização de Avaliações Presenciais no Polo de Apoio Presencial.**

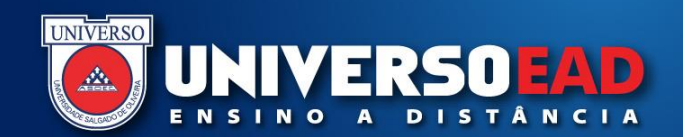

#### **Dicas para o sucesso nos estudos !**

#### **a) Disciplina**

- **Crie o seu horário de estudo**
- **Faça as atividades propostas**
- **Procure se concentrar ao assistir as aulas**
- **b) Organização**
- **Cumpra o cronograma das disciplinas**
- **Crie um ambiente adequado de estudo**
- **Evite realizar e entregar trabalhos de última hora**
- **c) Determinação**
- **Busque informações adicionais – Curiosidade !**
- **Motivação**
- **Construa o seu próprio conhecimento – diga não ao Plágio !**
- **d) Interação com o professor**
- **Participe das discussões, expresse-se, tire dúvidas**
- **Aproveite as TIC´S**

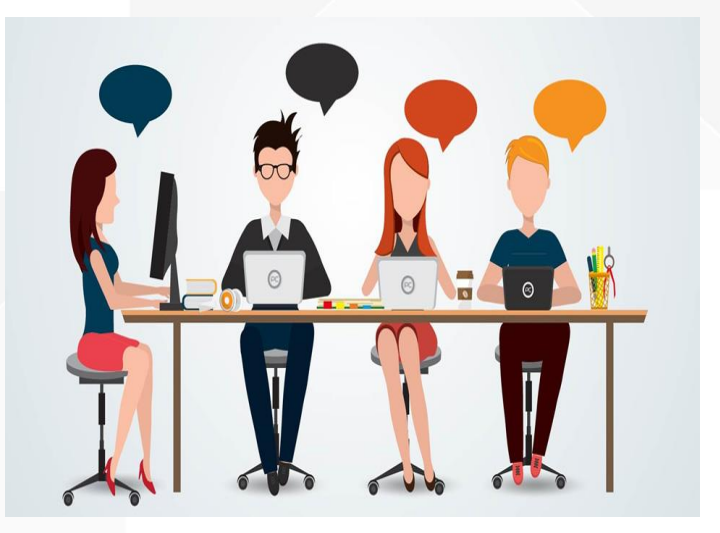

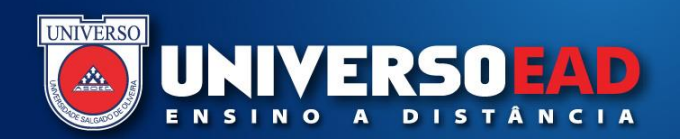

### **Atividades Importantes do Cronograma**

**Os encontros/atividades presenciais são organizados da seguinte forma:**

#### **Aula Inaugural**:

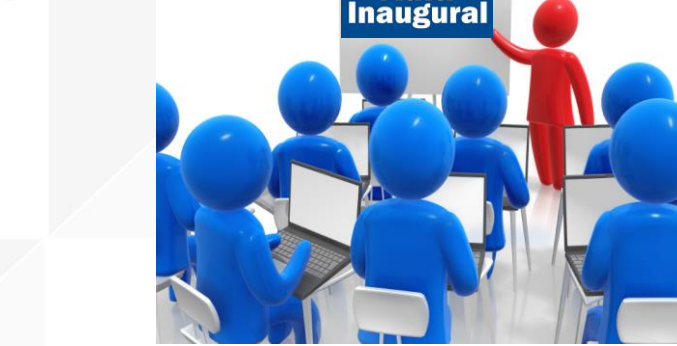

- **Atividade que tem como objetivo apresentar a metodologia de ensino a distância aos alunos.**
- **Visa fornecer aos alunos orientações sobre a disciplina/curso, tais como: o cronograma das atividades programadas, o Ambiente Virtual de Aprendizagem, bem como fornecer orientações acadêmicas específicas (processo de avaliação, tutoria) e os procedimentos administrativos de secretaria (requerimentos, isenção de disciplinas, entre outros).**

#### **Avaliações**

**Atividade realizadas no Polo de Apoio Presencial. Por conta da Pandemia, as atividades presenciais estão suspensas.**

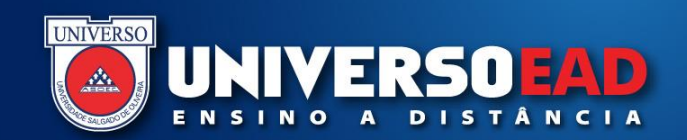

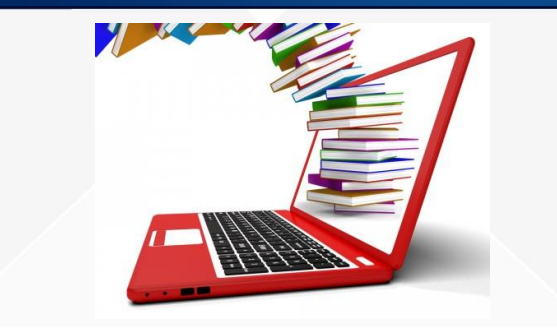

#### **Recursos Didáticos**

**A principal característica do material didático é apresentar o conteúdo em linguagem apropriada ao EaD. Esse material é a fonte de consulta básica para que você possa realizar o acompanhamento de cada disciplina do seu curso.**

**O Guia de Estudos, material didático, as videoaulas (quando for o caso), artigos em periódicos e outros materiais indicados serão estudados pelo aluno conforme o Plano de Ensino da Disciplina e sua disponibilidade de tempo, em consonância com o calendário estabelecido.**

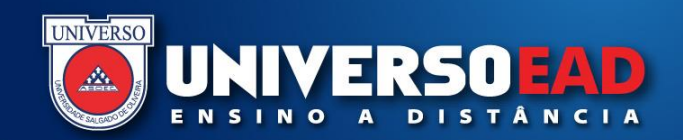

# **O Ambiente Virtual de Aprendizagem AVA – [moodle.universo.edu.br](http://moodle.universo.edu.br/login/index.php)**

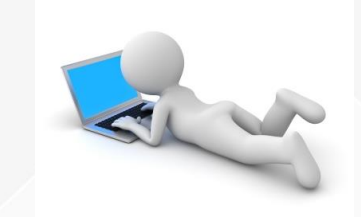

**O Ambiente Virtual de Aprendizagem AVA dos cursos da UNIVERSO EaD foi estruturado de forma a apresentar uma interface simples, amigável, de rápido acesso, no qual você poderá conectar-se de qualquer computador/tablet com acesso à Internet. O AVA contém as atividades programadas, as ferramentas web de interação e o suporte dos tutores para cada disciplina do curso.**

**O objetivo do Ambiente Virtual de Aprendizagem é proporcionar a dinamização das disciplinas, a colaboração e interação entre elas e sua contextualização no processo de aprendizagem.**

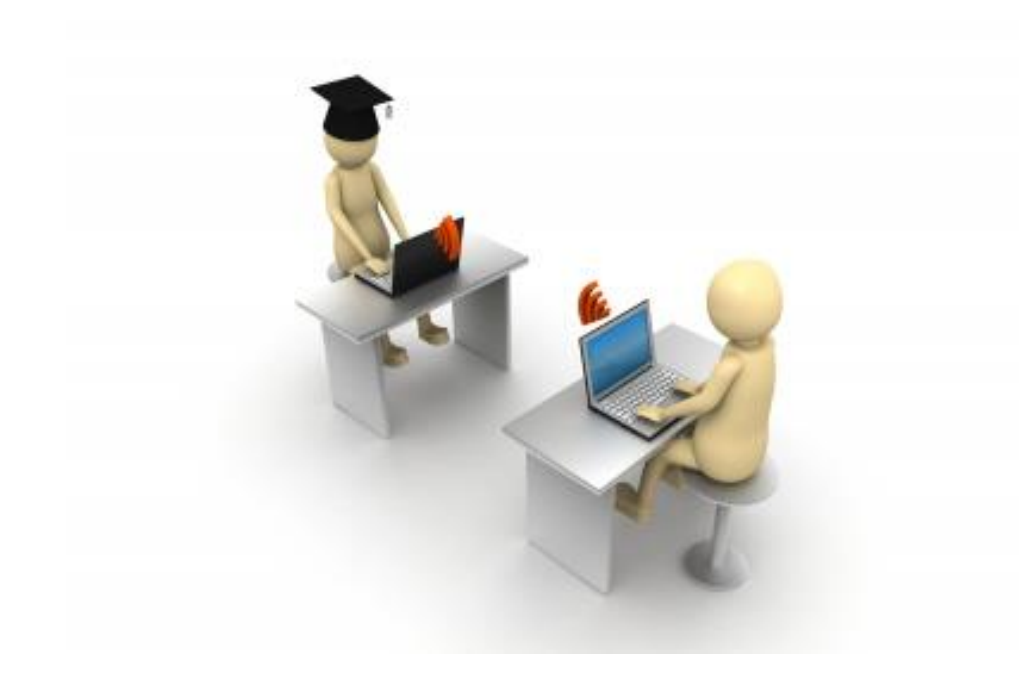

# **Atividades de Tutoria**

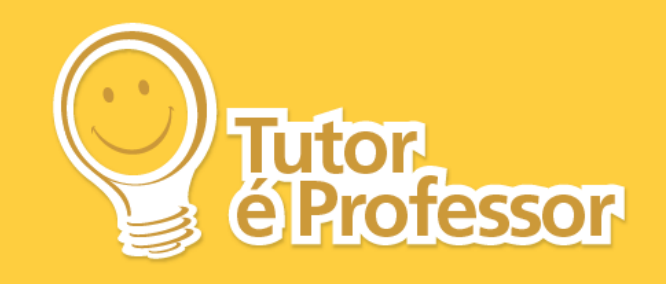

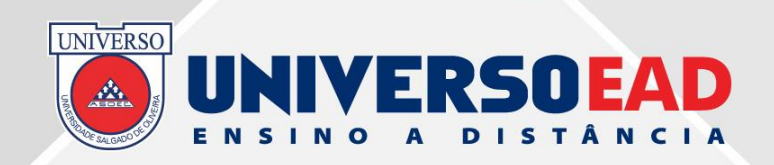

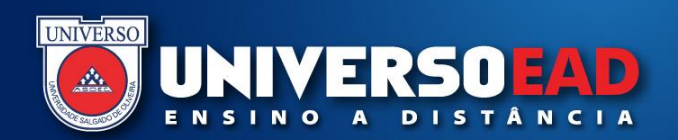

#### **Tutoria**

**Tutoria a Distância: realizada através do Ambiente Virtual de Aprendizagem (AVA).**

**As atividades de tutoria têm por finalidade auxiliar e estimular o aluno a superar suas dificuldades, esclarecendo dúvidas quanto ao conteúdo das disciplinas, orientando a execução das atividades propostas e oferecendo retornos das avaliações.**

**Atendimento: semanalmente, o seu professor-tutor terá um horário para auxiliá-lo no processo ensino-aprendizagem.**

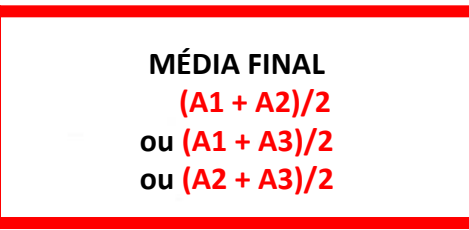

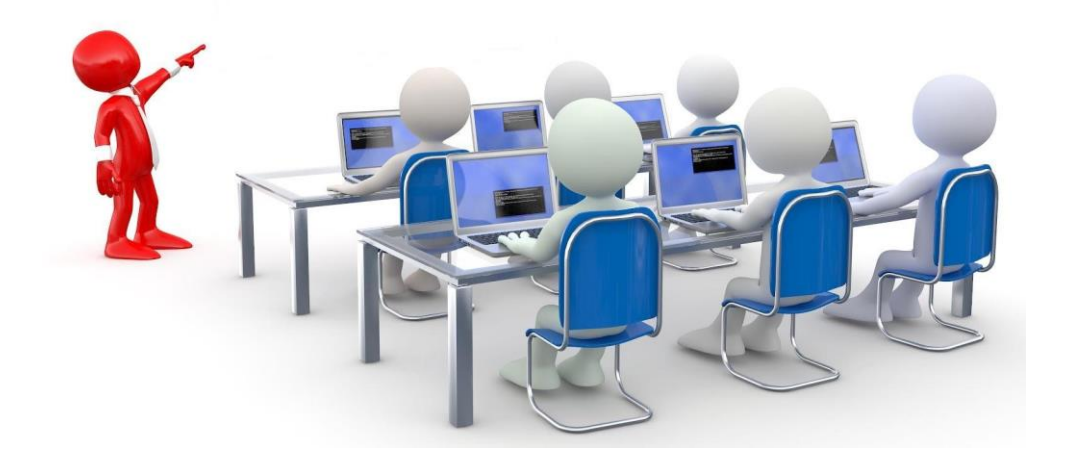

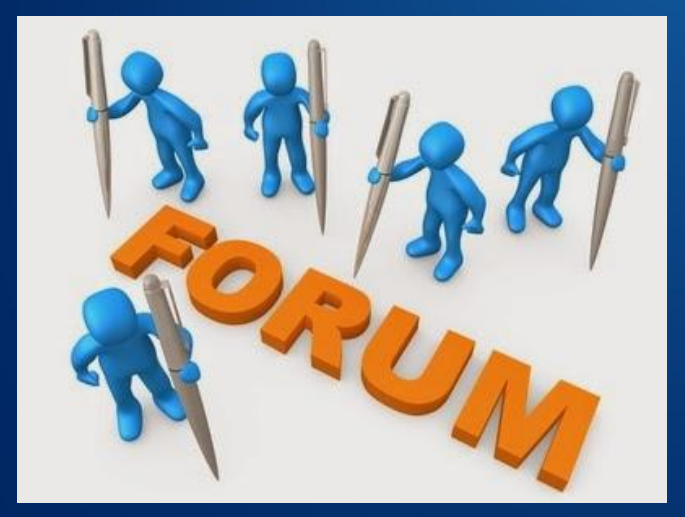

# **Processo de Avaliação**

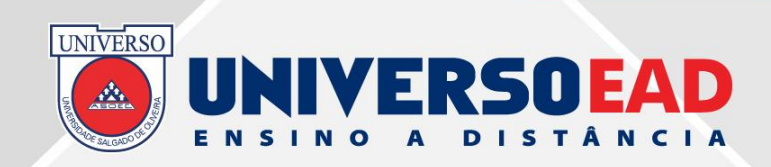

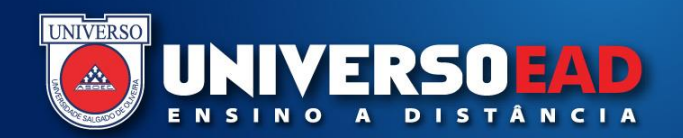

#### **Processo de Avaliação**

**Cada tipo de disciplina – teórica**, **prática**, **e estágio – possui um tipo de avaliação distinta, detalhadas a seguir:**

#### **1. Disciplina Teórica**

**As disciplinas com carga horária totalmente teórica possuem avaliações distintas – a Avaliação 1 (A1) a Avaliação 2 (A2) e a Avaliação 3 (A3), que são compostas das seguintes atividades:**

**Avaliação 1 (A1)**: **A1F (3,0 pontos) e A1P (7,0 pontos) Avaliação 2 (A2)**: **A2F (3,0 pontos) e A2P (7,0 pontos) Avaliação 3 (A3)**: **A3 (10,0 pontos)**

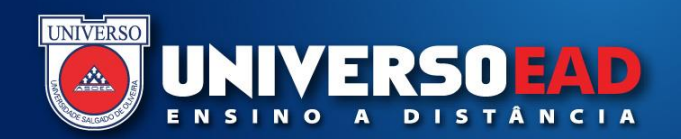

#### **Cálculo da Nota Final**

#### **MÉDIA FINAL = (A1 + A2)/2 ou (A1 + A3)/2 ou (A2 + A3)/2**

**Só serão consideradas válidas, para fins de composição da Média Final da Disciplina, as duas maiores notas obtidas pelo aluno nas três avaliações (A1, A2 e A3).**

- **1.O aluno estará aprovado na seguinte condição:**
- **Média Final da Disciplina (MF) maior ou igual a 6,0 (seis) pontos.**
- **2. O aluno estará reprovado nas seguintes condições:**

**Se uma das duas maiores notas utilizadas no cálculo da Média Final da Disciplina (MF) for inferior a 4,0 (quatro) pontos;**

**Se a Média Final da Disciplina (MF) for inferior a 5,9 (cinco vírgula nove) pontos.**

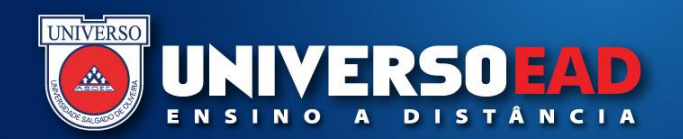

#### **Atenção**

**1.A Média Final da Disciplina (MF) para aprovação é 6,0 (seis) pontos;**

**2. Apenas as duas maiores notas serão utilizadas para o cálculo da Média Final da Disciplina (MF), sendo a terceira nota (a mais baixa) será descartada;**

**3. Você é obrigado a integralizar duas avaliações, sendo a integralização da terceira facultativa;**

**4. Notas menores que 4,0 (quatro) pontos são automaticamente descartadas, e desconsideradas, para o cálculo da Média Final da Disciplina (MF).**

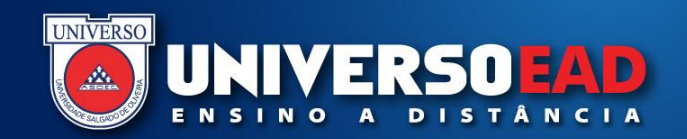

#### **Processo de Avaliação**

#### **2. Disciplinas Práticas, Estágio e Trabalho Conclusão de Curso**

**As disciplinas com carga horária totalmente prática possuem apenas uma avaliação – Avaliação (AV)**, **que é por atividades exigidas pelo Plano de Estudos da disciplina.**

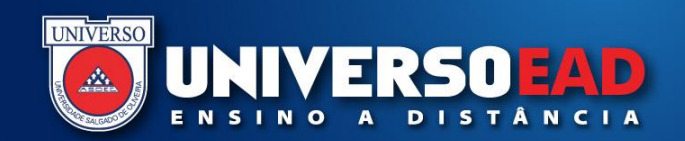

#### **Aproximação da Média Final das Avaliações**

**A Portaria da Reitoria nº 004/2016 normatizou os procedimentos para a Aproximação da Média Final das Avaliações dos cursos presenciais e a distância, atendendo a uma antiga solicitação dos alunos, por isso divulgamos os critérios que foram definidos para a divulgação das médias das disciplinas no Espaço do Aluno, para que esclareçam as eventuais dúvidas sobre os seus resultados:**

#### **RESOLVE:**

**Artigo 1º - Implantar o seguinte modelo de aproximação da Média Final das disciplinas dos alunos da UNIVERSO:**

**§ 1º As notas parciais e a Média Final das disciplinas terão por base a seguinte regra de arredondamento:**

**I. 0,1 e 0,2 = 0,0 II. 0,3 a 0,7 = 0,5 III. 0,8 e 0,9 = 1,0**

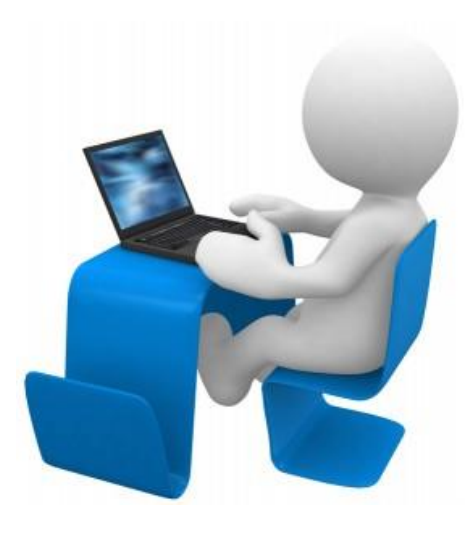

### **Ambiente Virtual de Aprendizagem**

### **[moodle.universo.edu.br](http://moodle.universo.edu.br/login/index.php)**

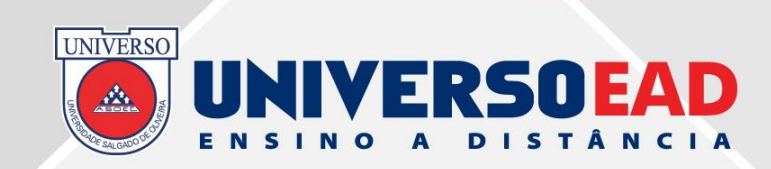

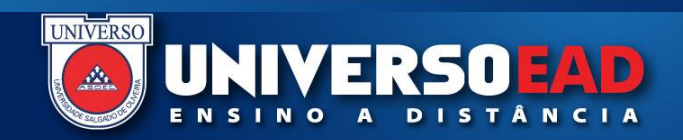

## **Como acessar o AVA?**

# [http://moodle.universo.edu.br](http://moodle.universo.edu.br/login/index.php)

**Ambiente Virtual de Aprendizagem Sala de aula virtual** 

**Login + Senha**

**Login = Código Pessoa**

**Senha / Palavra-chave = a mesma senha de acesso ao Espaço do Aluno COM LETRAS MAIÚSCULAS**

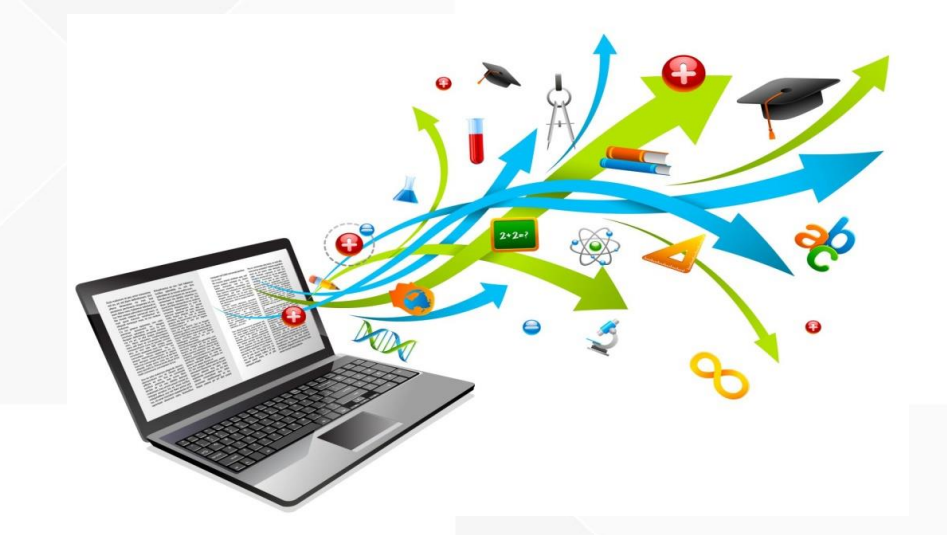

## **Tela de acesso**

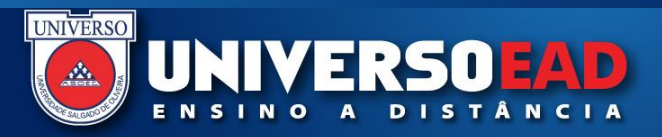

**UNIVERSO** *<u>INIVERSOEAD</u>*  $\mathbf{A}_k$ 

**Identificação do Usuário Código Pessoa**

**Senha / Palavra-chave a mesma senha de acesso ao Espaço do Aluno COM LETRAS MAIÚSCULAS**

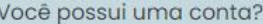

 $\Theta$ Identificação de usuário

Senha

 $\mathbf{a}$ 

Acessar

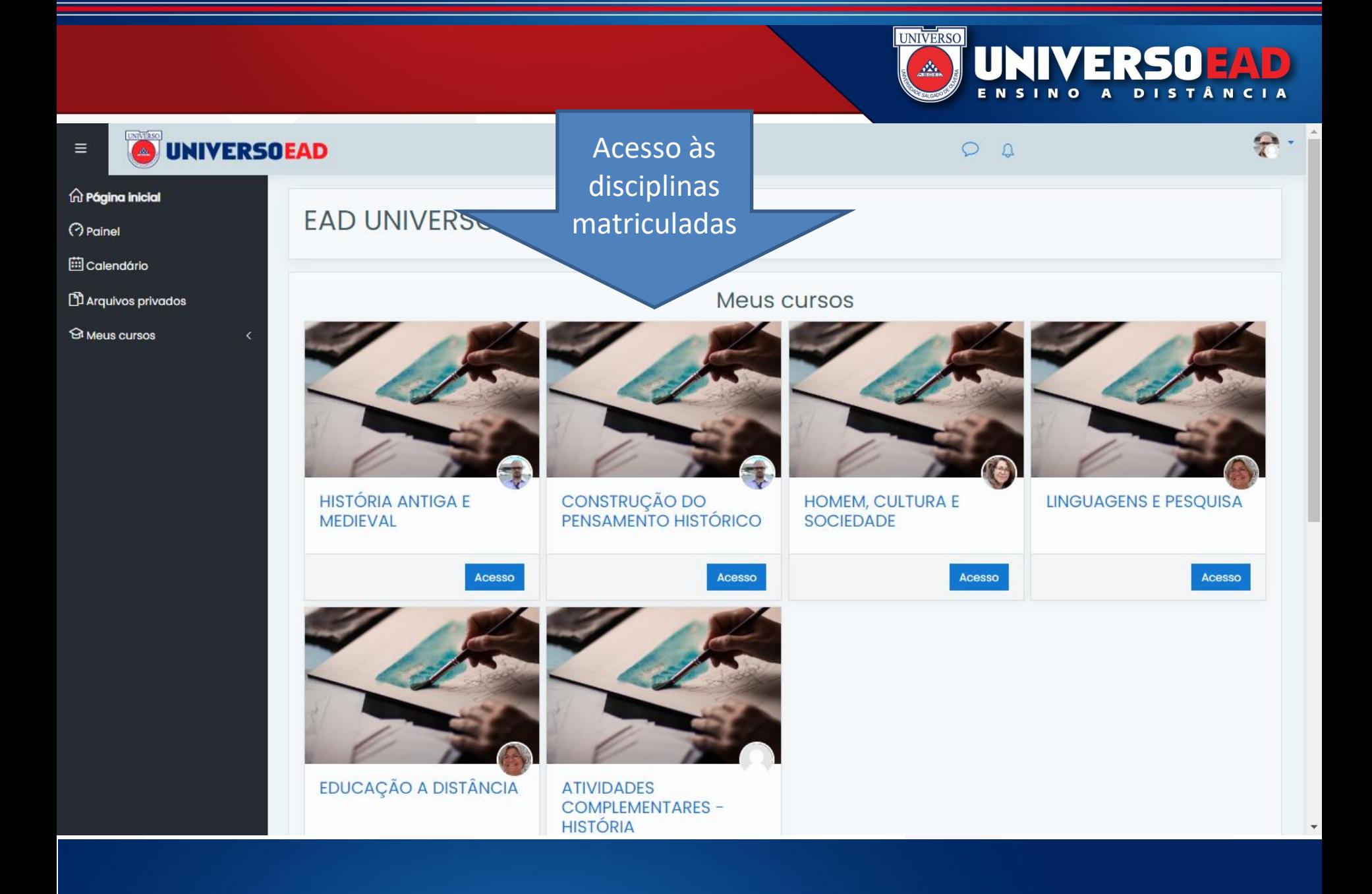

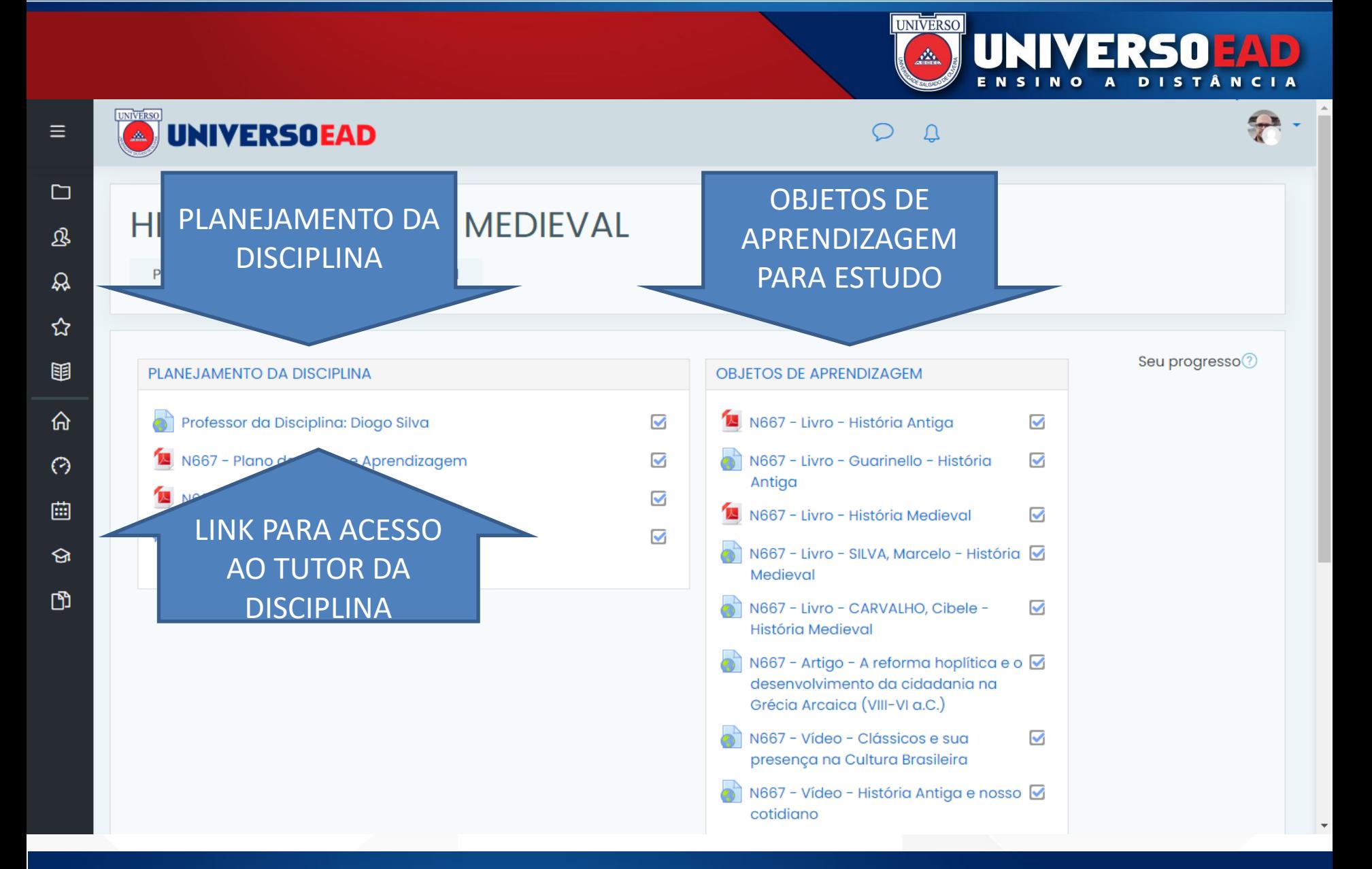

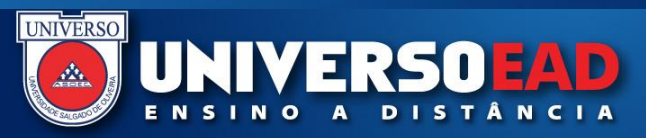

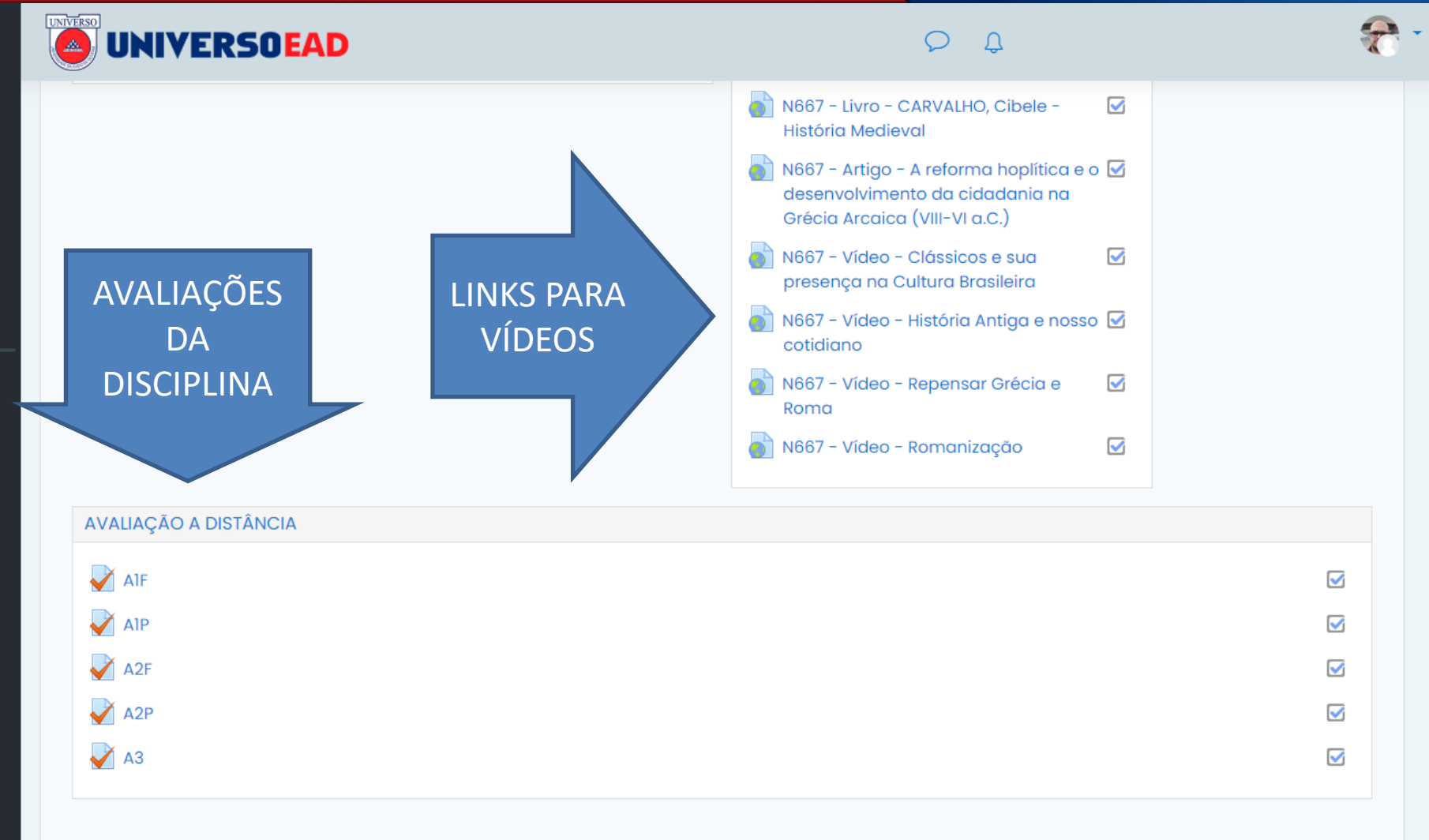

 $\equiv$ 

 $\Box$ 

退

 $\mathcal{Q}$ 

☆

丽

命

 $\odot$ 

曲

ର

 $\mathbb{D}$ 

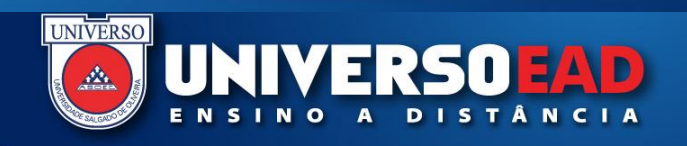

#### Perfil do usuário Página inicial **DIOGO PEREIRA DA SILVA Usuários Detalhes**

**DIOGO PEREIRA DA SILVA** 

O Enviar mensagem A Adicionar Contato

**EXAMPLE UNIVERSOEAD** 

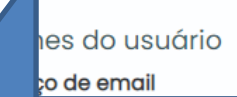

#### **CLIQUE PARA ENVIAR UMA MENSAGEM**

o de retenção de dados

#### Detalles do curso

**Cursos inscritos** 

CAPACITAÇÃO, FORMAÇÃO E NIVELAMENTO EM **TUTORIA** 

Miscelânea

 $\Box$ 

- Ver todas os posts do blog
- Mensagens do fórum
- Discussões do fórum

#### Atividade de login

Primeiro acesso ao site sábado, 1 Fev 2020, 13:17 (180 dias 7 horas)

Último acesso ao site quarta, 29 Jul 2020, 15:46 (1 dia 4 horas)

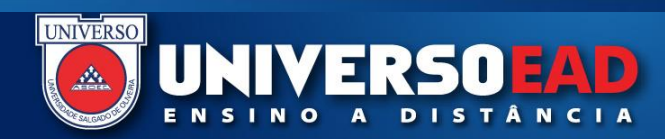

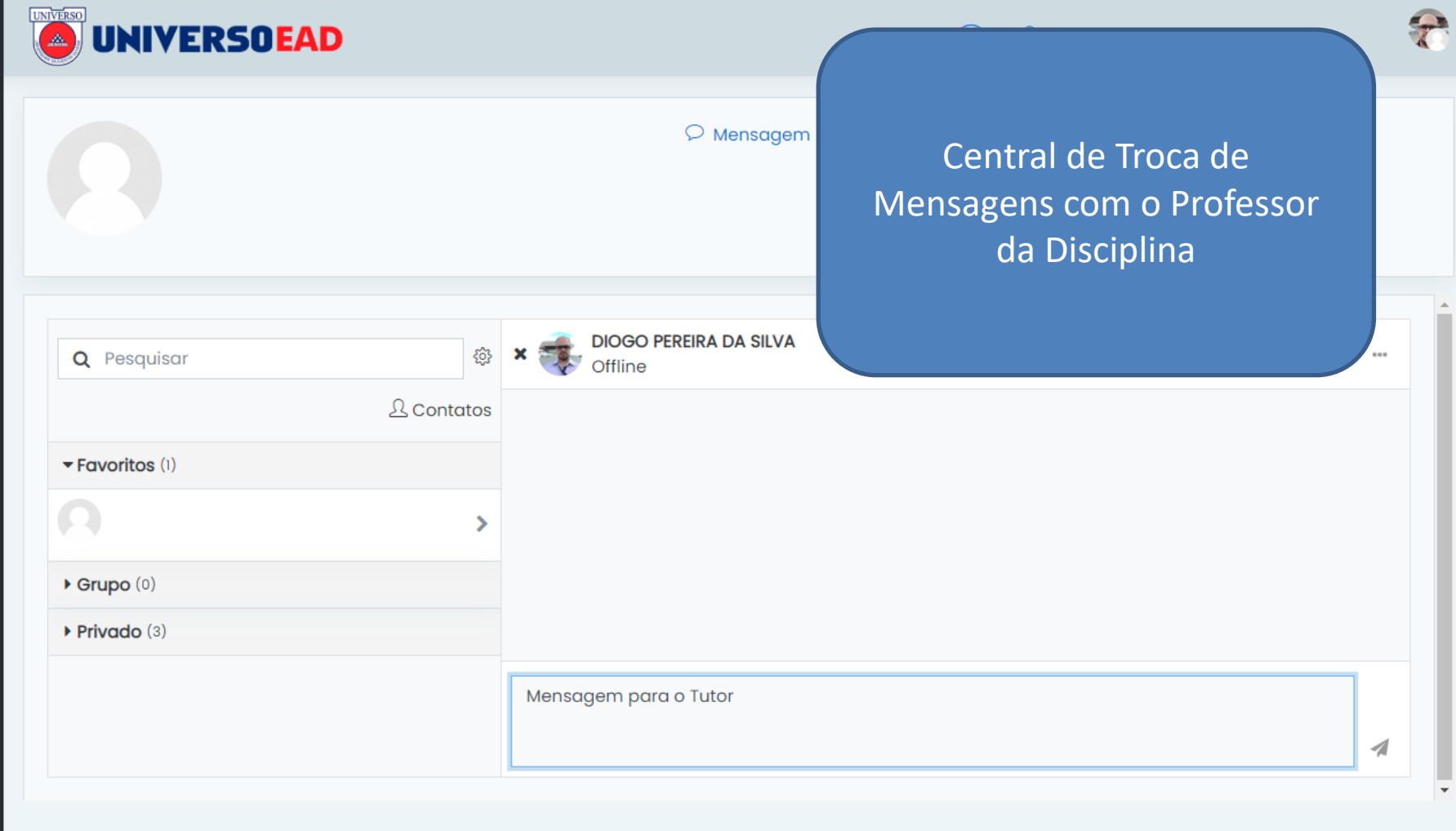

 $\equiv$ 

奋

 $\odot$ 

曲

 $\mathbb{D}$ 

 $\odot$ 

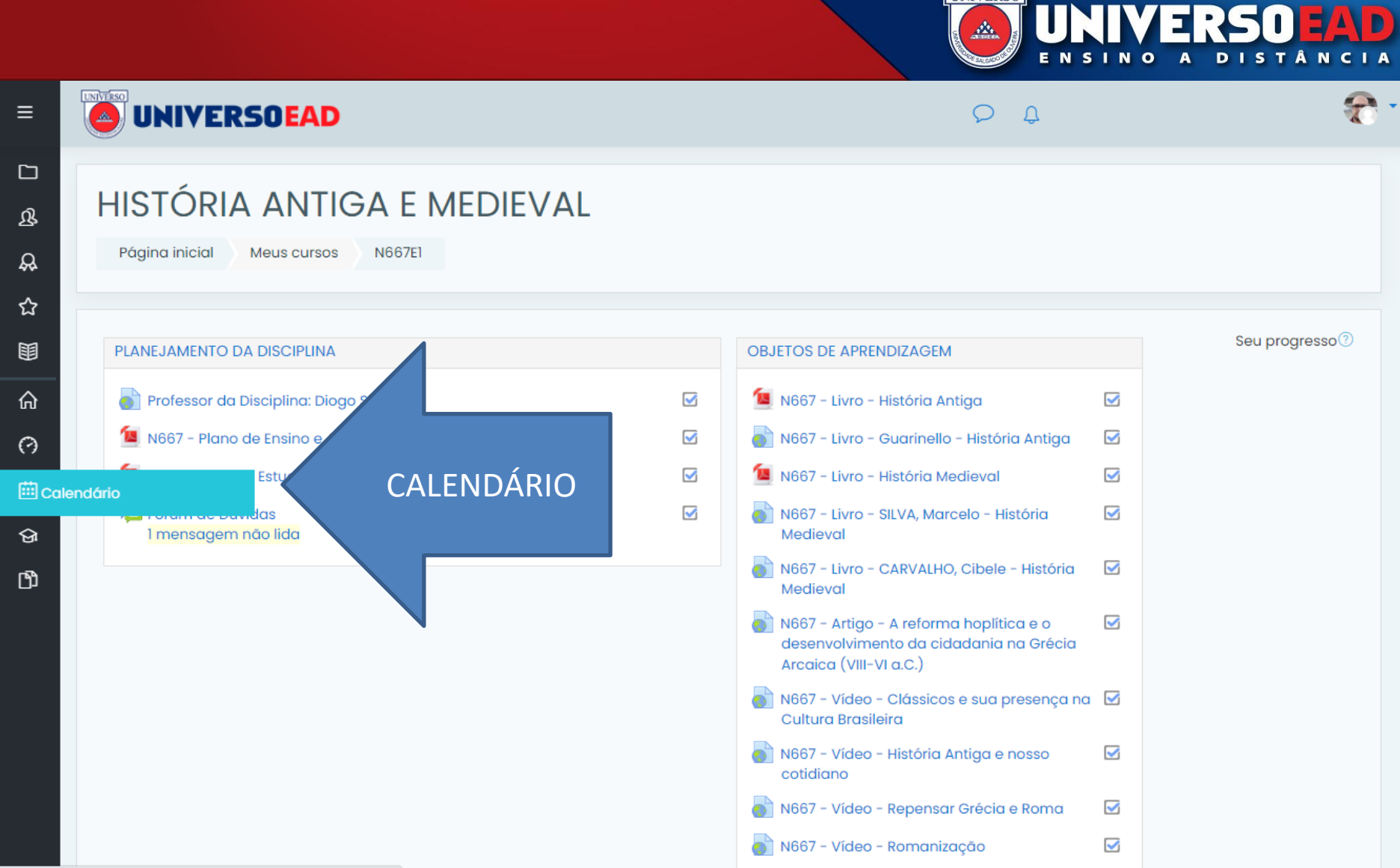

**UNIVERSO** 

moodle.universo.edu.br/calendar/view.php?view=month&course=1081

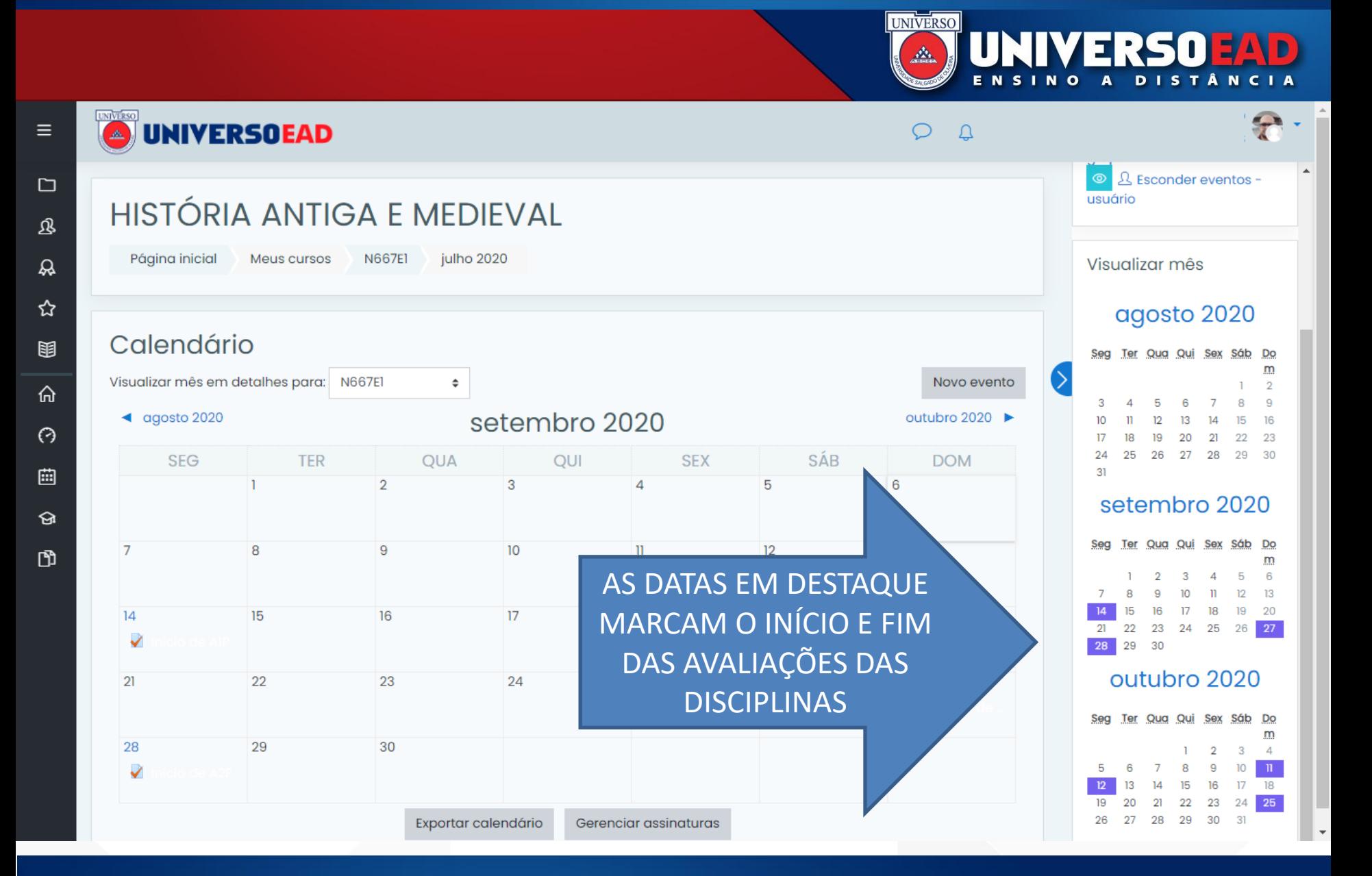

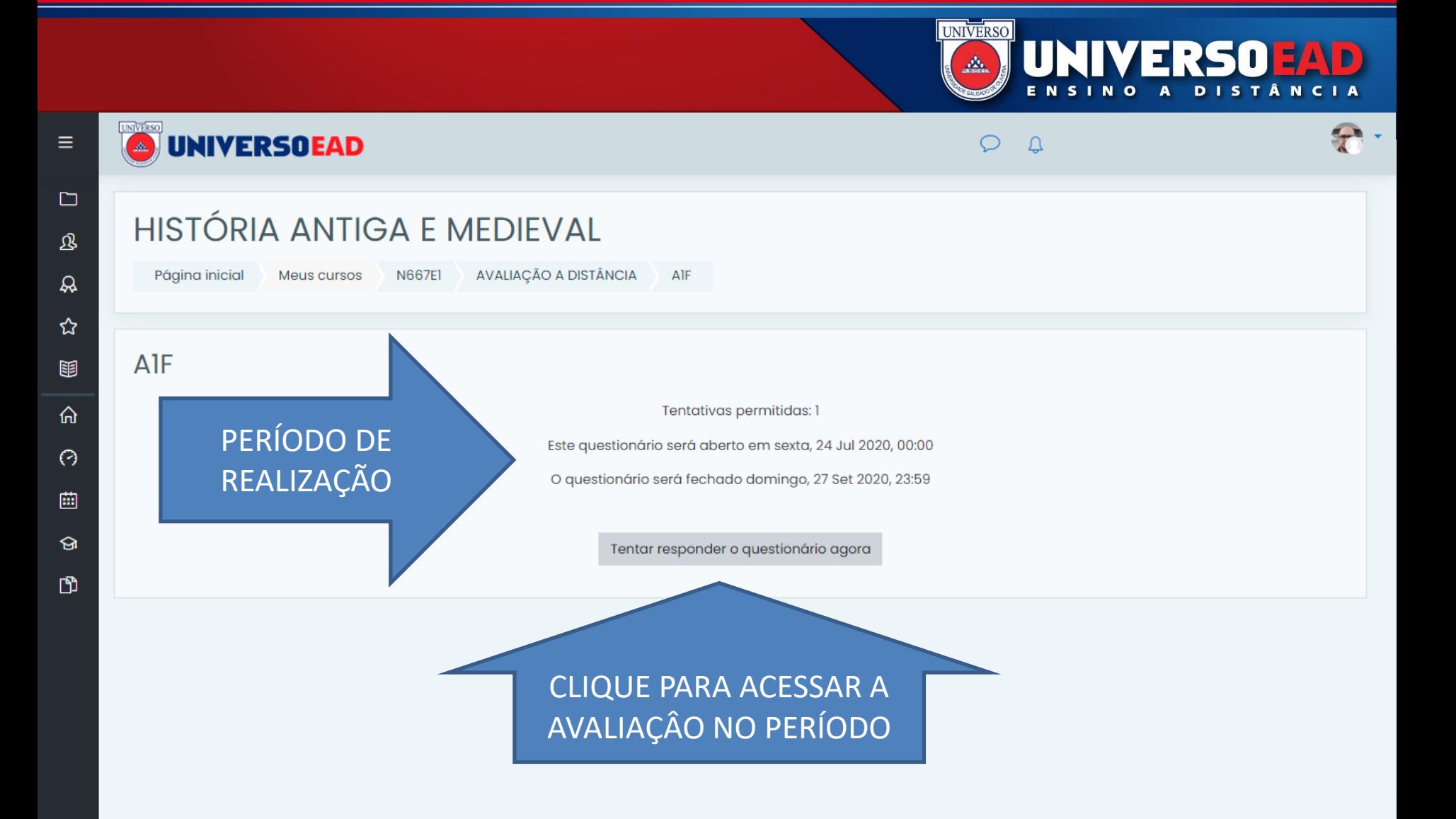

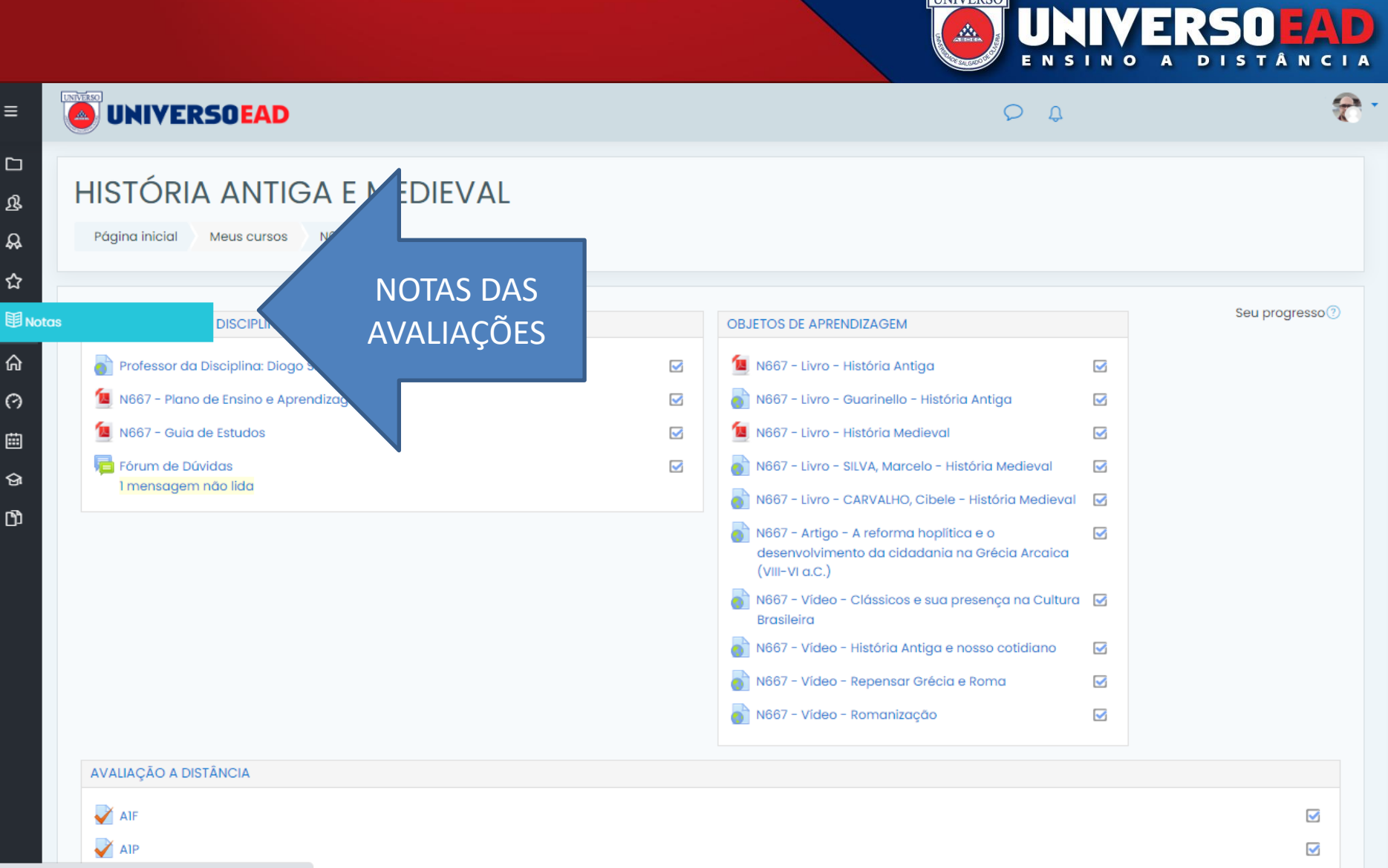

**UNIVERSO** 

 $\overline{\mathcal{L}}$ 

moodle.universo.edu.br/grade/report/index.php?id=1081

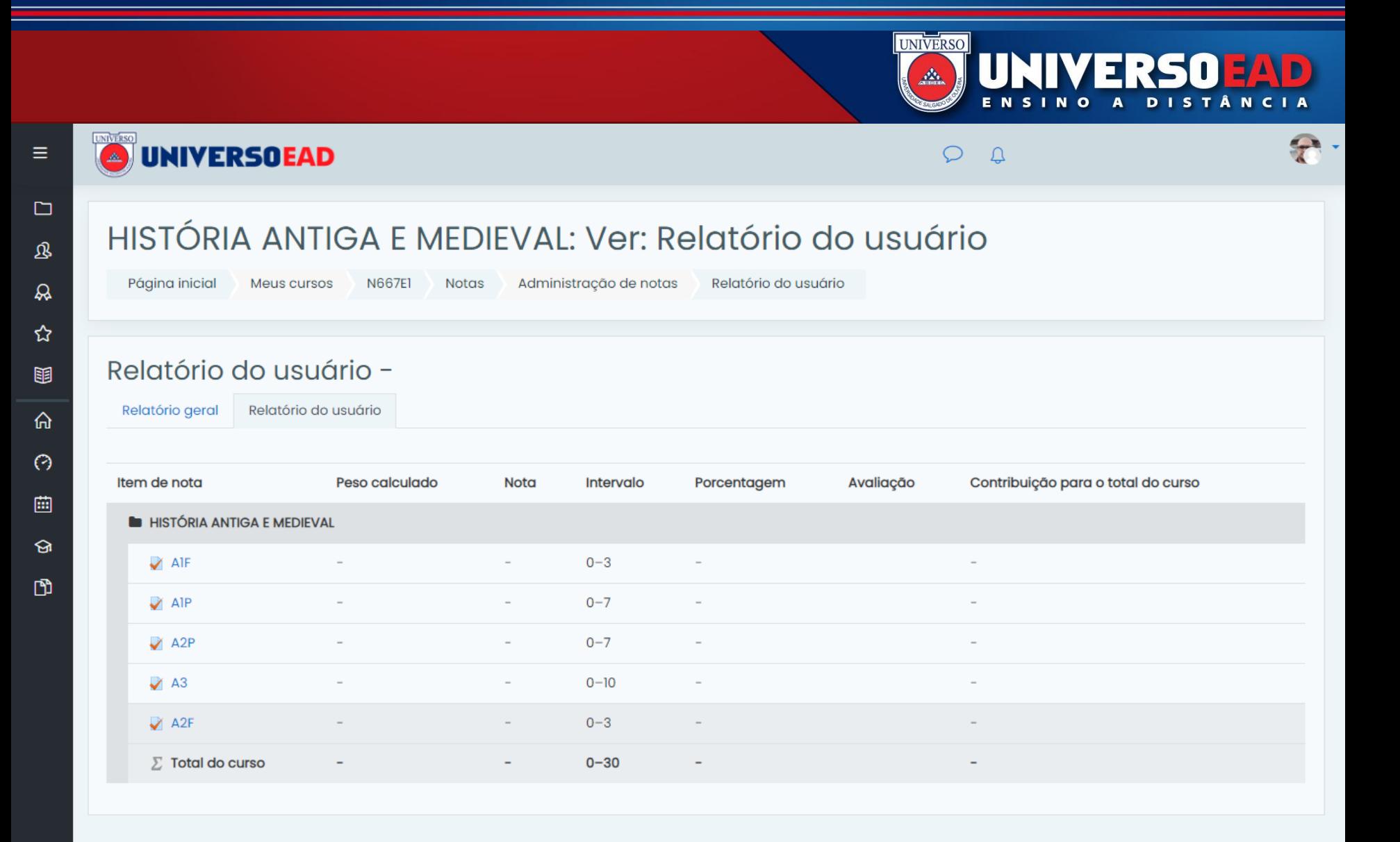

#### "Espaço do Aluno" - Acesso inicial

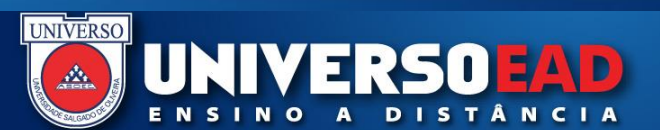

## Login + Senha

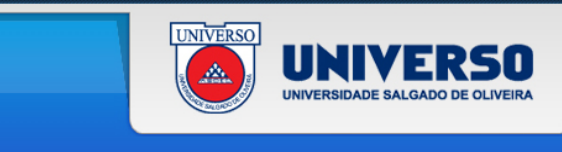

#### O que é o Espaço do Aluno?

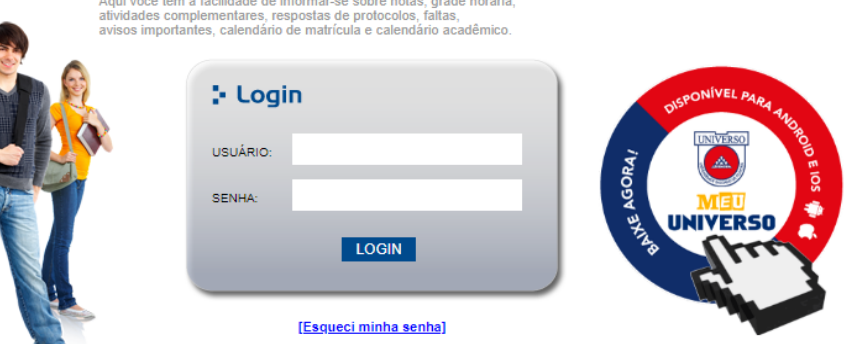

Para melhor funcionamento deste site, utilize preferencialmente os navegadores Google Chrome ou Mozilla Firefox. Caso não o tenha instalado no seu computador, por favor faça o download em: O O

Caso ocorra dificuldade na navegação da página, entre em contato conosco: helpdesk@asoec.com.br.

© ASOEC 2019 - Todos os direitos reservados.

**VOCÊ** 

O MIA?

Bole

**BRIDGE** 

Vis

**CONHECE** 

**CLIQUE AQUI E FIQUE POR DENTRO!** 

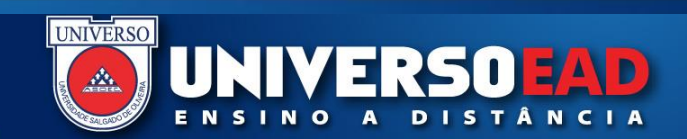

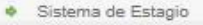

- · Secretaria Online
- Repositorio de TCC
- · Projeto Extensao
- **+** Plano de Estudos
- · PRINCIPAL
- Notas e Faltas
- <sup>®</sup> Matricula On-line
- + Inclusao / Exclusao
- + Horarios
- Historico para simples is. conferencia
- Financeiro
- 
- **C** Estudos e Tarefas
- **Documentos** a. Institucionais
- **Datas de Provas**
- 
- $\bullet$  Contrato
- 
- $\bullet$  Certificados
- COVIDOC
- 
- Biblioteca Virtual
	- · Biblioteca

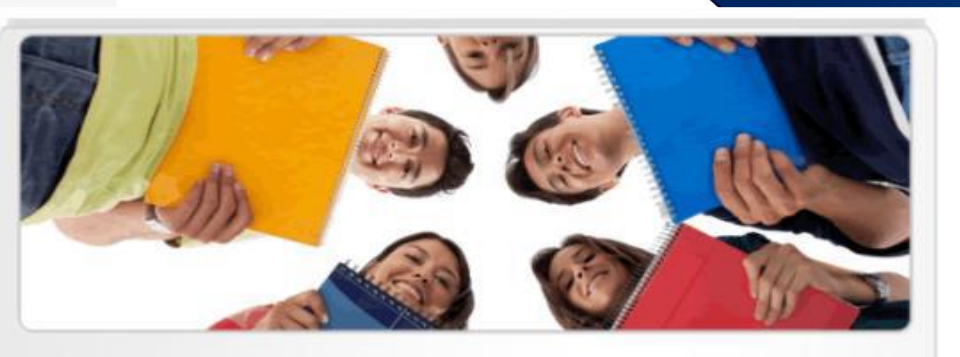

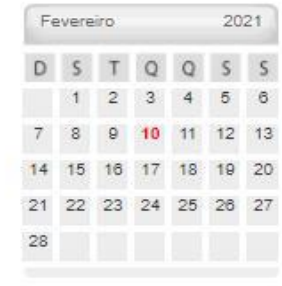

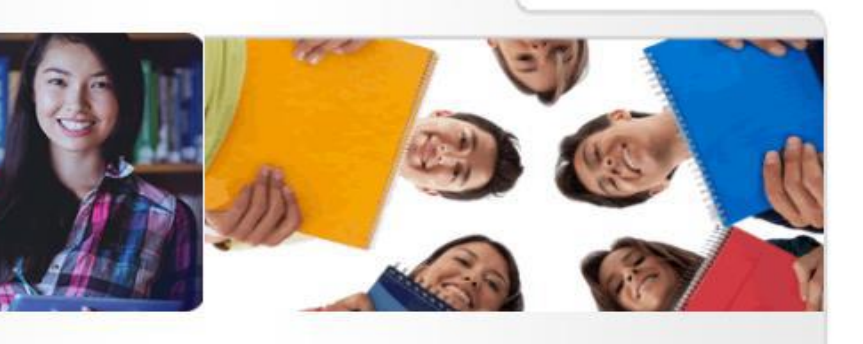

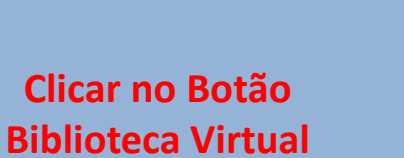

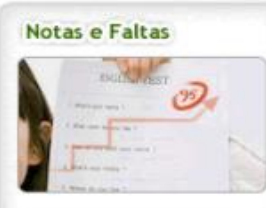

Visualize seu desempenho acadêmico.

# Download

Visualize aqui os arquivos disponíveis para download

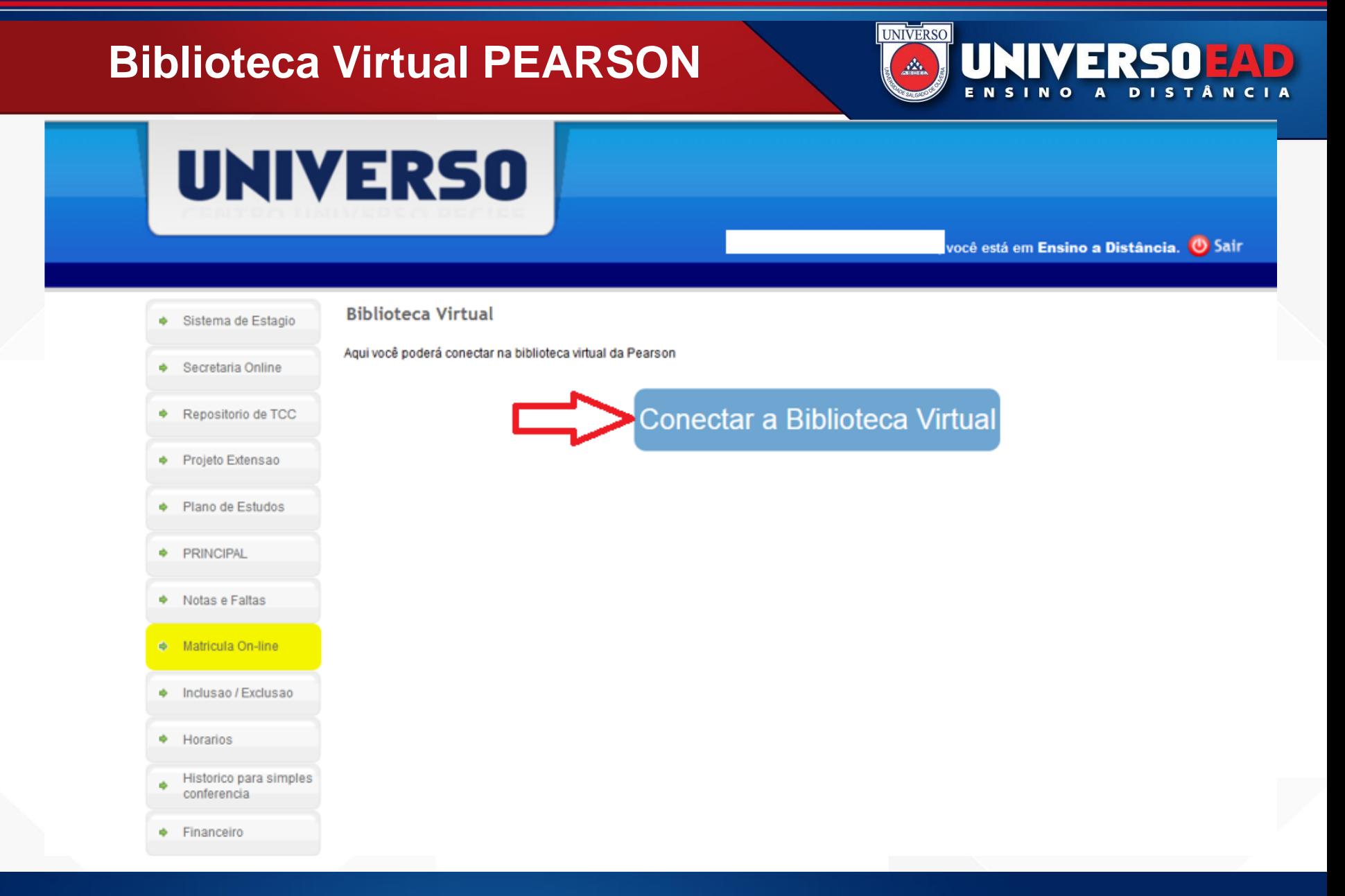

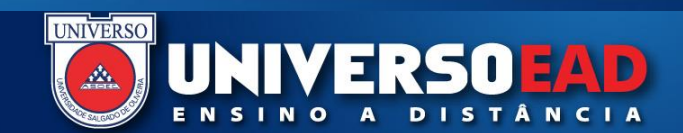

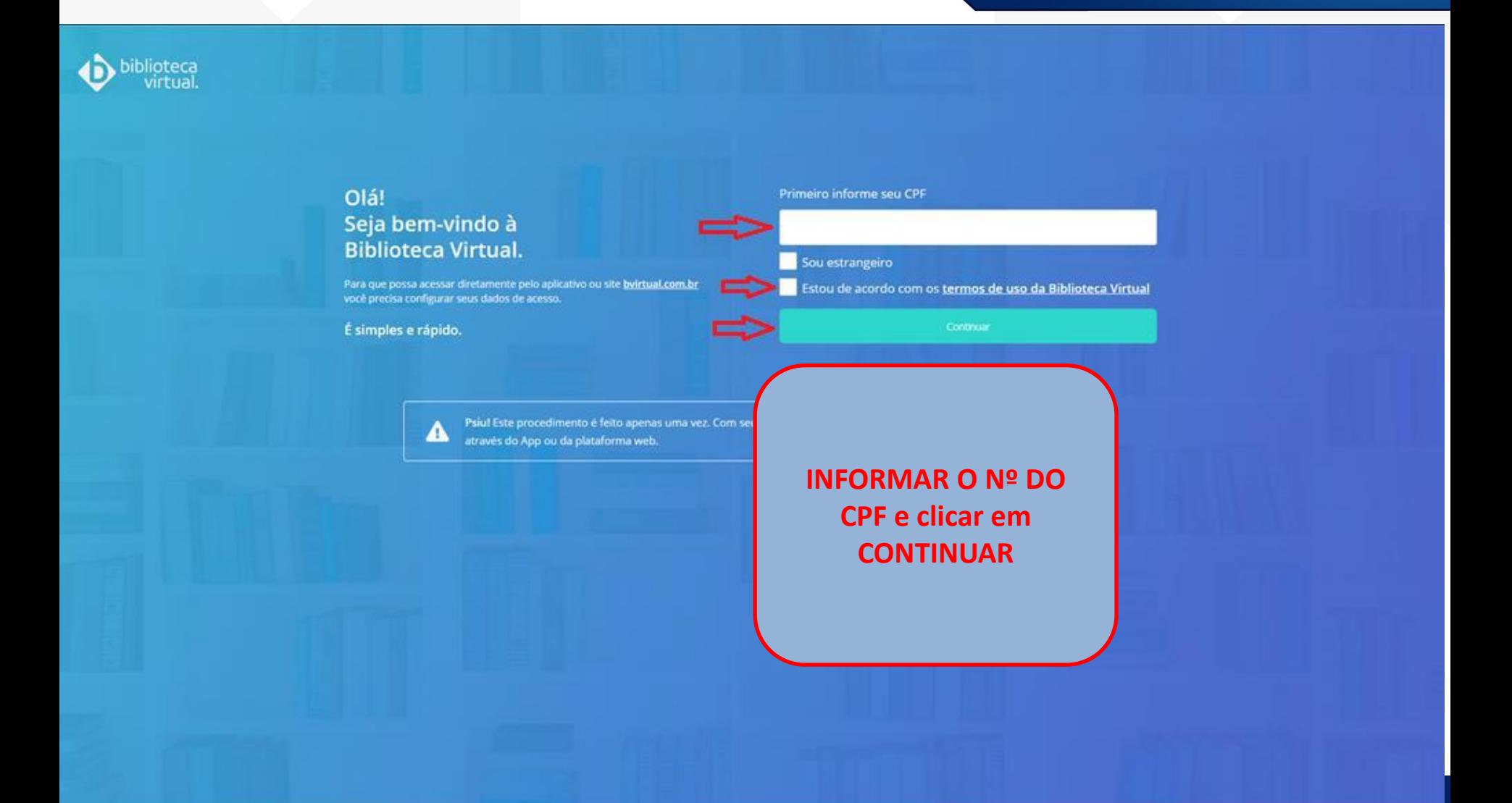

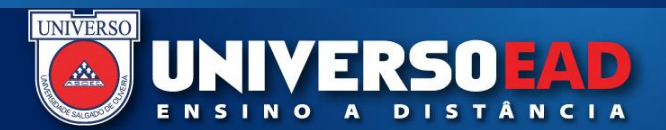

biblioteca<br>virtual.

#### Olá! Seja bem-vindo à **Biblioteca Virtual.**

Para que possa acessar diretamente pelo aplicativo ou site bvirtual.com.br você precisa configurar seus dados de acesso.

É simples e rápido.

#### **PREENCHER O FORMULÁRIO**

"CRIE MEU USUÁRIO"

CPF validado, agora preencha as informações abaixo.

Informe seu nome

Informe seu sobrenome

Informe um e-mail para login

Confirme o e-mail informado

Crie uma senha de acesso

Sua senha precisa ter entre 8 e 30 caracteres com pelo menos uma letra minúscula e um número.

Confirmar senha

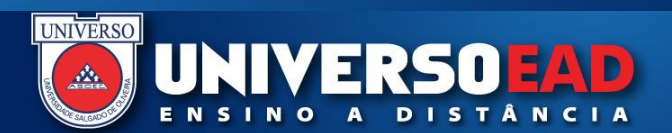

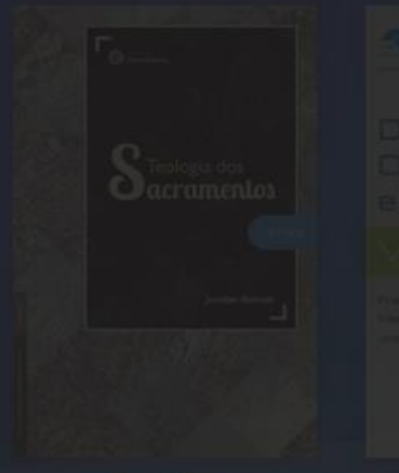

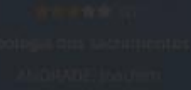

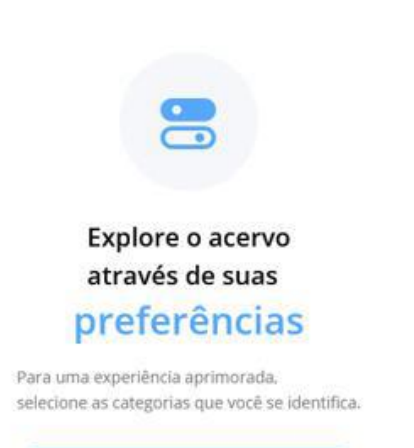

**ACESSO REALIZADO COM SUCESSO**

#### **"Espaço do Aluno" – Notas**

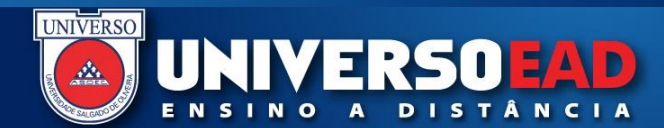

# **UNIVERSO**

você está em Ensino a Distância. O Sair

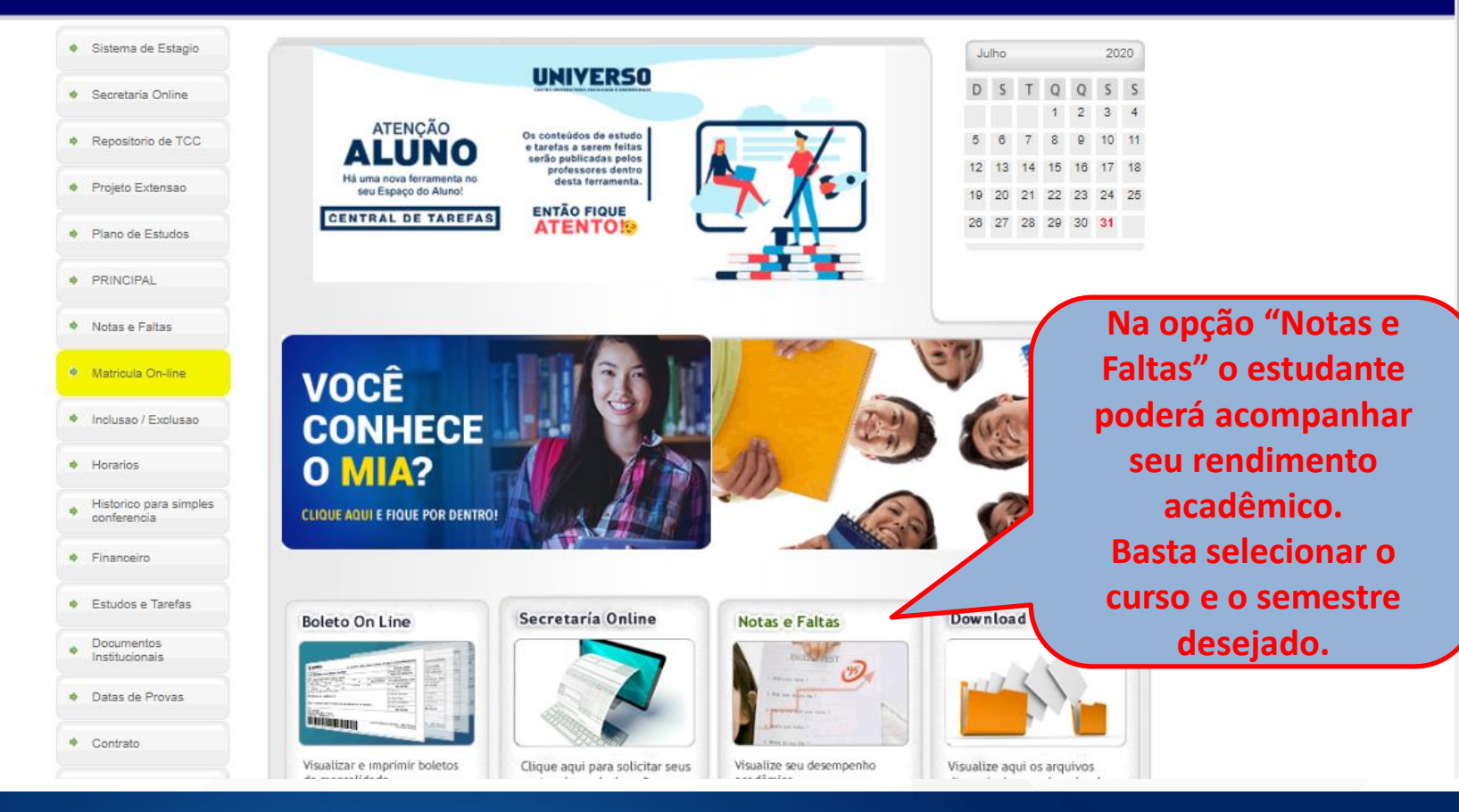

#### **"Espaço do Aluno" – Secretaria**

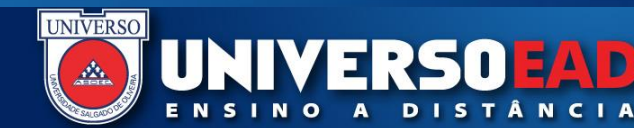

# **UNIVERSO**

você está em Ensino a Distância. O Sair

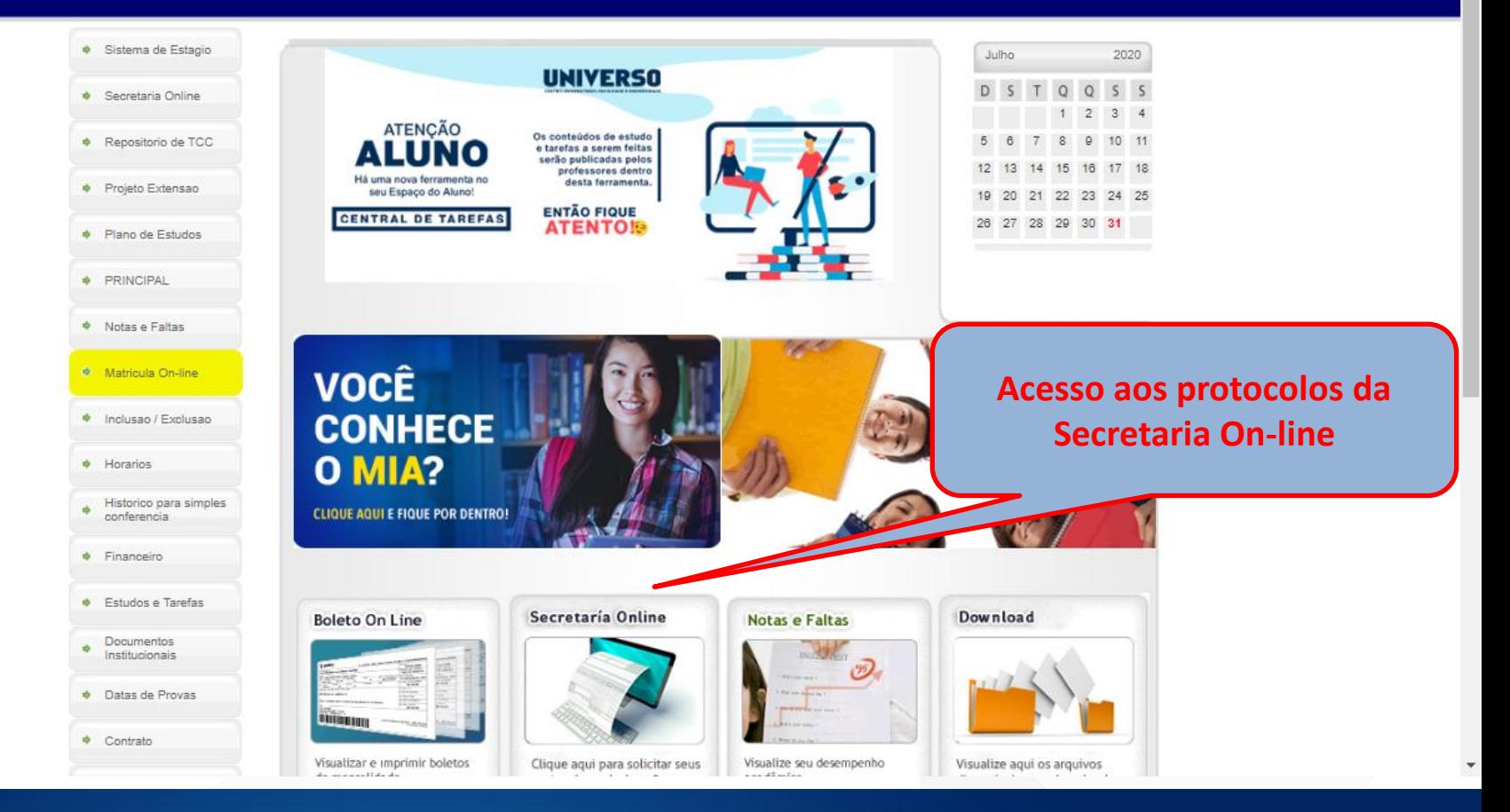

#### **"Espaço do Aluno" – Secretaria**

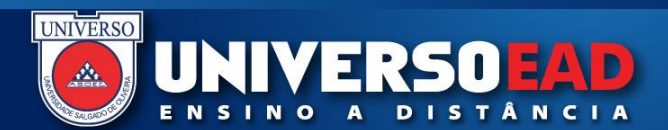

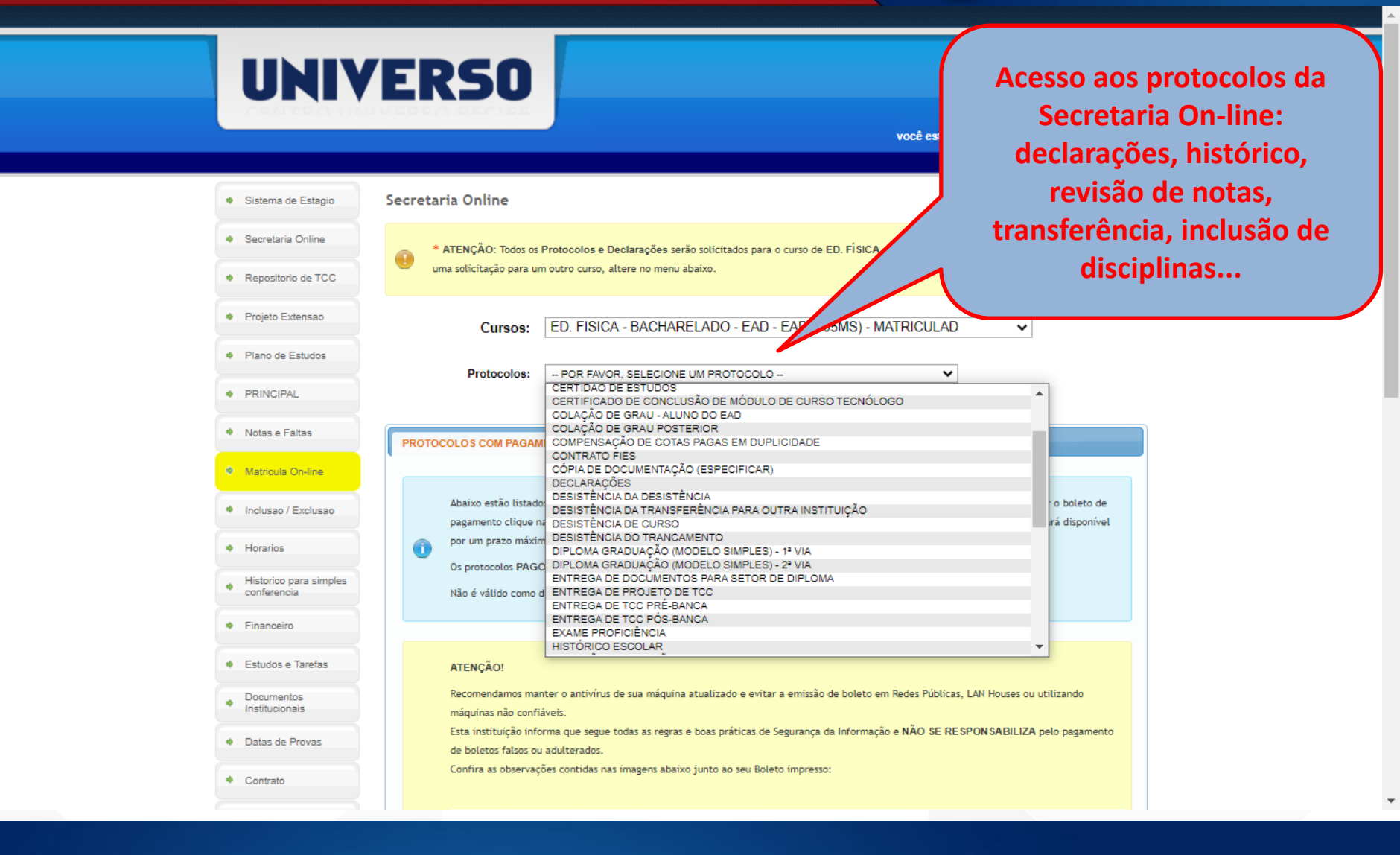

#### **"Espaço do Aluno" – Financeiro**

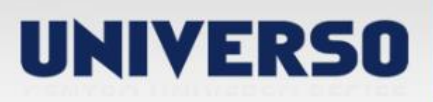

você está em Ensino a Distância. O Sair

ERSO EAD

DISTÂNCIA

**UNIVERSO** 

 $\Delta$ 

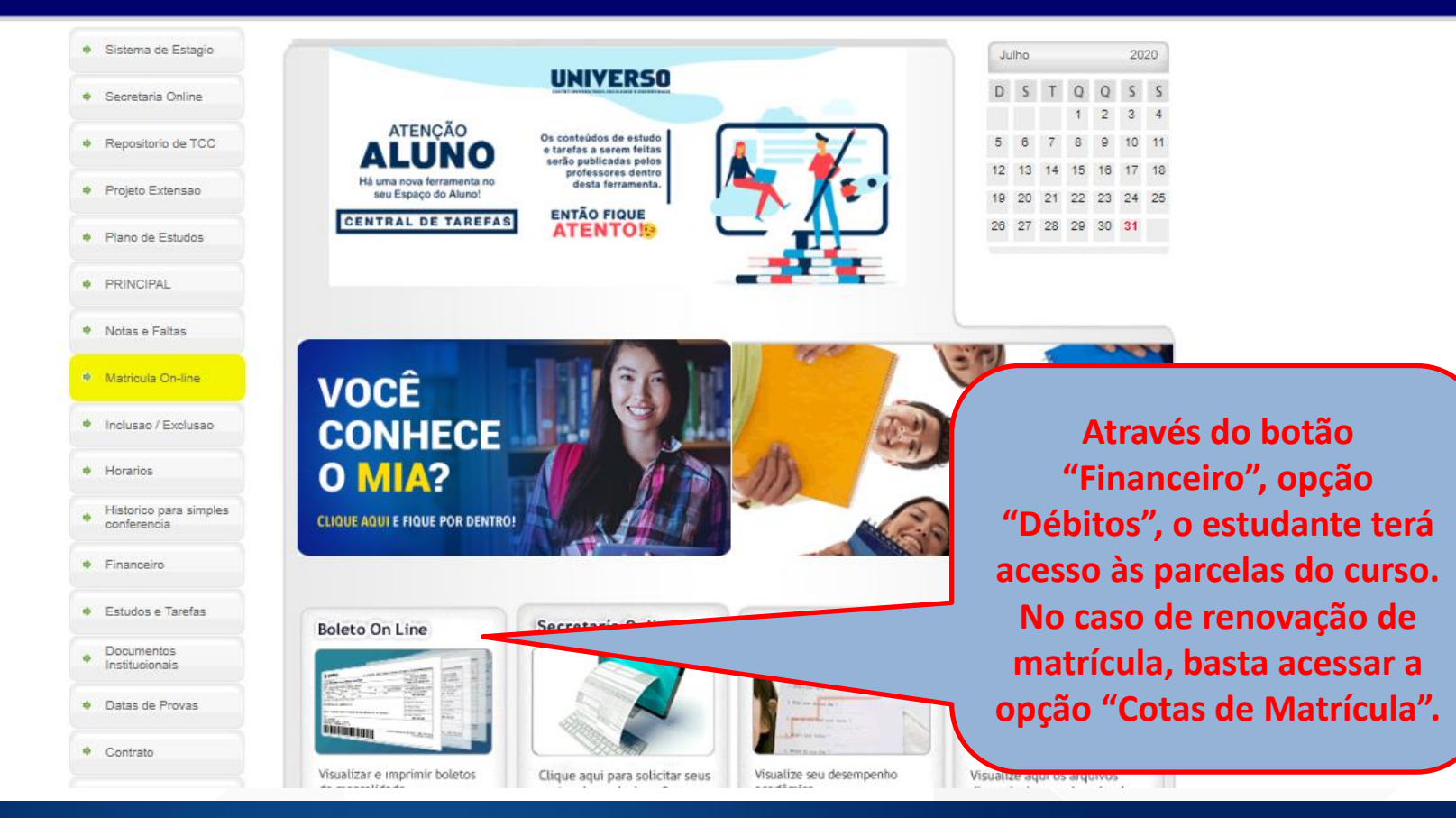

### **"Espaço do Aluno" – Financeiro**

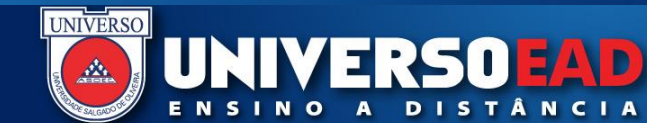

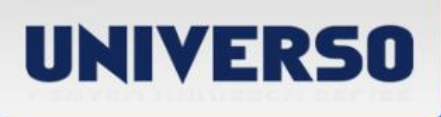

você está em Ensino a Distância. O Sair

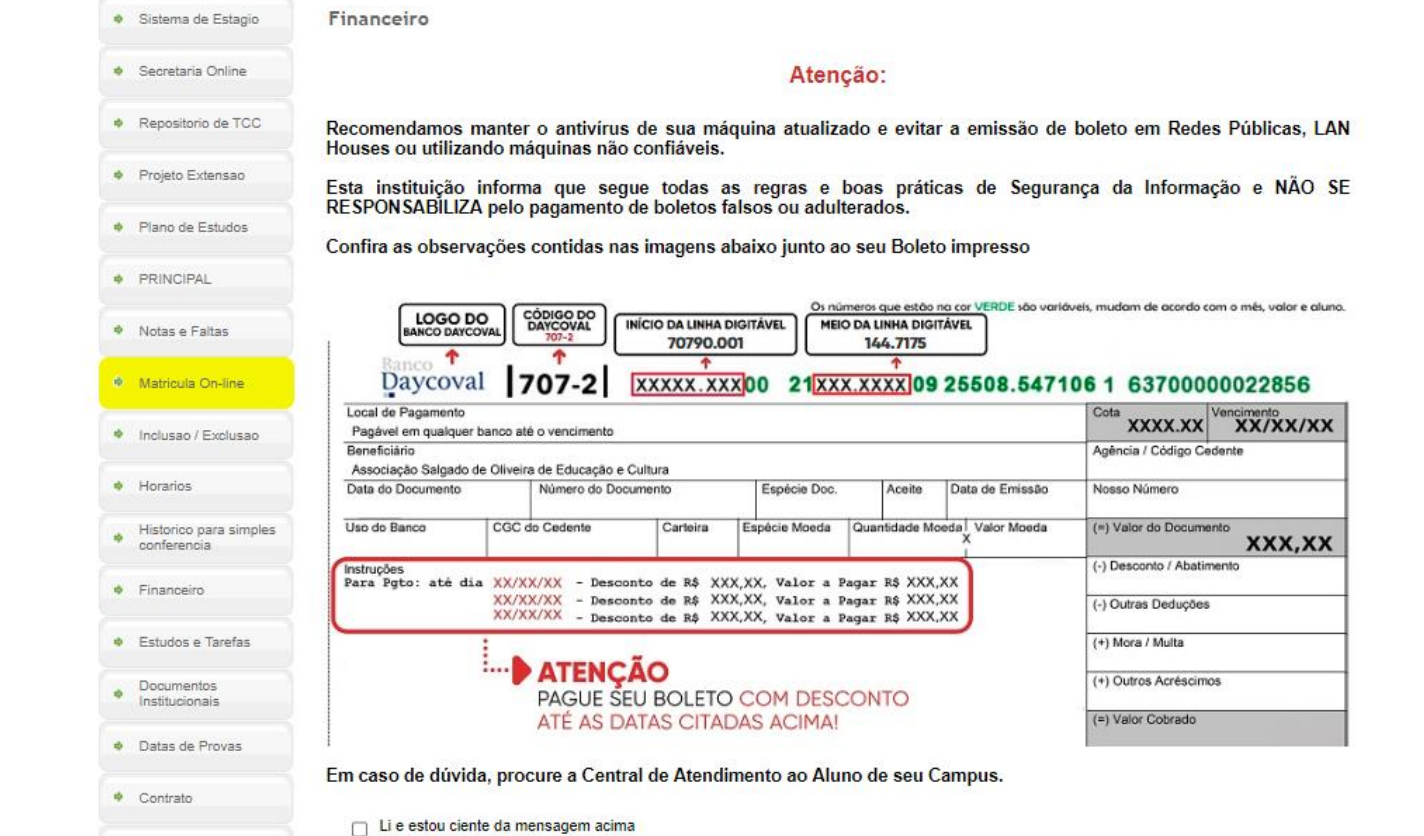

#### **Financeiro – Orientações importantes**

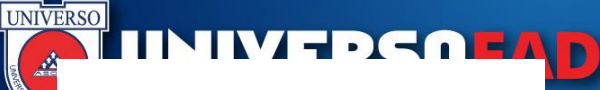

#### **BancoDaycoval**

- ✓ **Os boletos da sua mensalidade são emitidos pelo Banco Daycoval, parceiro do EaD UNIVERSO.**
- ✓ **Os boletos gerados pelo "Espaço do Aluno" para pagamento de suas mensalidades, precisarão de até 24 horas para serem reconhecidos pelos bancos recebedores, tendo em vista a necessidade de comunicação que vai desde a emissão até o pagamento propriamente dito.**
- ✓ **Neste sentido, sugerimos que os boletos sejam gerados com antecedência mínima de 48 horas da data de vencimento, com o intuito de evitar maiores transtornos.**
- ✓ **Nos pagamentos online (por aplicativo ou sites de banco), no Banco do Brasil, Caixa Econômica e Casas Lotéricas esta comunicação pode levar um tempo ainda maior.**
- ✓ **Ao realizar o pagamento, guarde com você o boleto, assim como, o respectivo comprovante.**

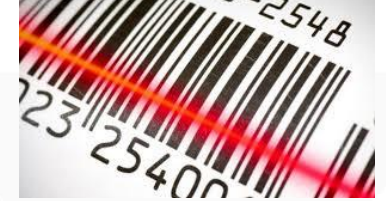

## **Renovação de Matrícula**

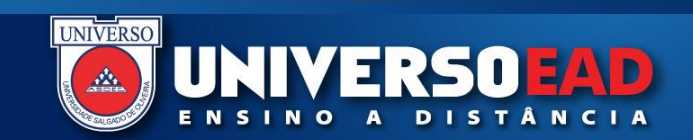

- ✓ **As renovações de matrícula acontecem ao final de cada semestre;**
- ✓ **Para renovar a matrícula, o estudante deve estar em dia com as parcelas do curso, com a cota de matrícula paga e não possuir pendência de documentos junto à secretaria da UNIVERSO;**

# **RENOVAÇÃO MATRÍCULA**

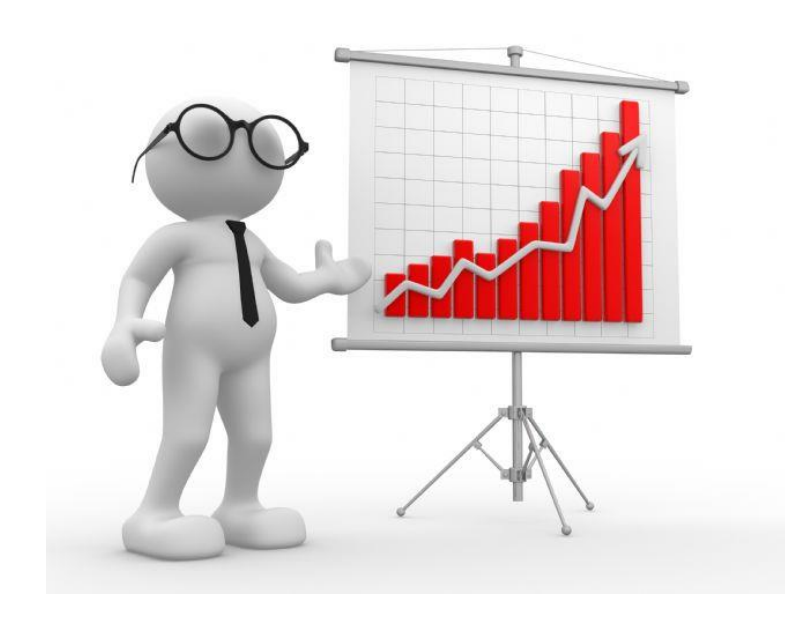

# **Atividades Complementares**

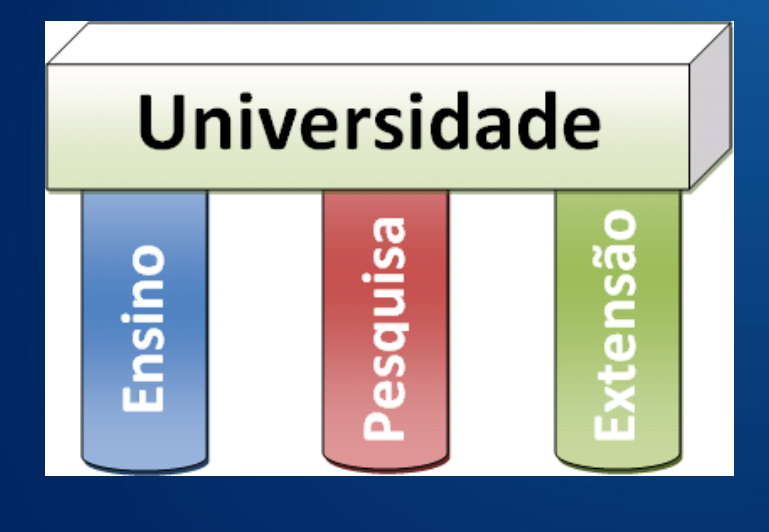

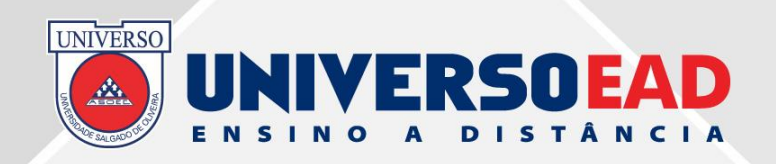

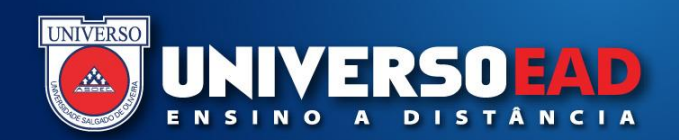

#### **Atividades Complementares**

As atividades acadêmicas complementares são estágios não curriculares, iniciação científica, atividades de extensão, seminários extraclasse e participação em eventos científicos que poderão ocorrer dentro ou fora do ambiente escolar.

**Atividades Extensionistas e Culturais** 

O MIA descreve que "até o penúltimo período de cada curso o aluno deverá comprovar o cumprimento das Atividades Extensionistas e Culturais, mediante a apresentação dos comprovantes e certificados" pelo AVA na disciplina de **ATIVIDADES COMPLEMENTARES**. As orientações para a realização das atividades e a elaboração do relatório encontram-se no Espaço do Aluno.

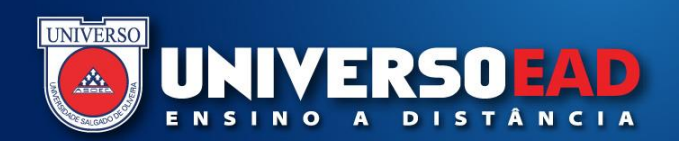

## **Atividades Extensionistas e Culturais**

É fundamental que o aluno realize essas atividades, caso contrário não poderá concluir o curso. Além disso, elas contribuem em muito para a melhor qualificação profissional do estudante.

Para ajudar os alunos a cumprirem as horas de atividades complementares e qualificá-los eficazmente para o mercado de trabalho, todos os polos da UNIVERSO EaD promovem a Semana de Extensão, a cada semestre, assim como os cursos presenciais, em cada campi UNIVERSO, também realizam cursos, seminários, palestras e atividades extensionistas e culturais, abertos a toda comunidade acadêmica.

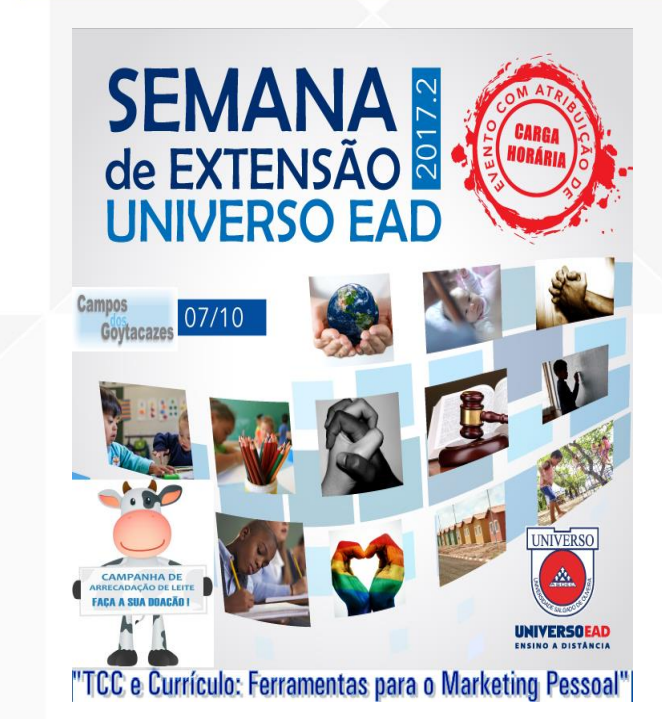

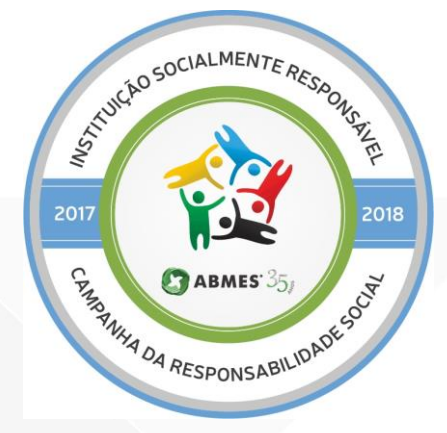

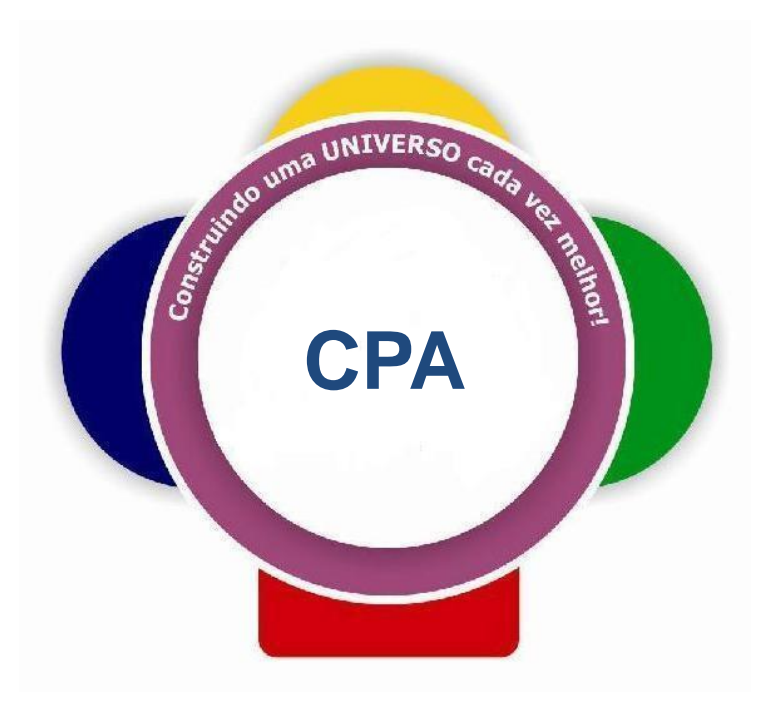

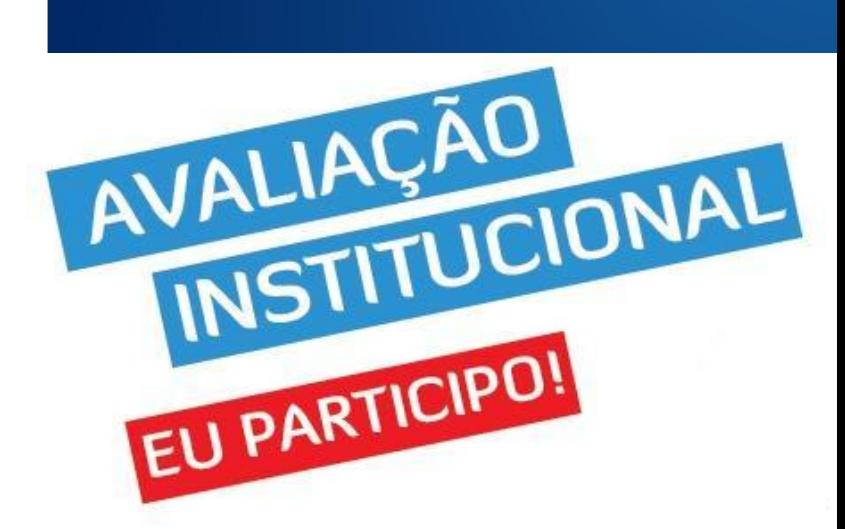

## **CPA Comissão Própria de Avaliação**

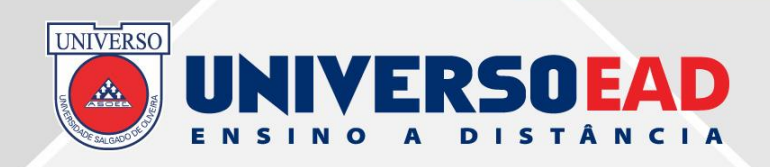

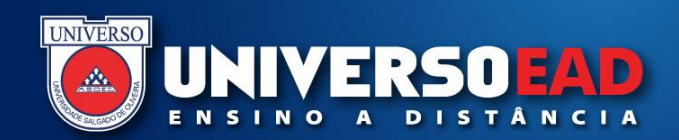

### **SINAES INEP MEC Pesquisas Autoavaliação Institucional**

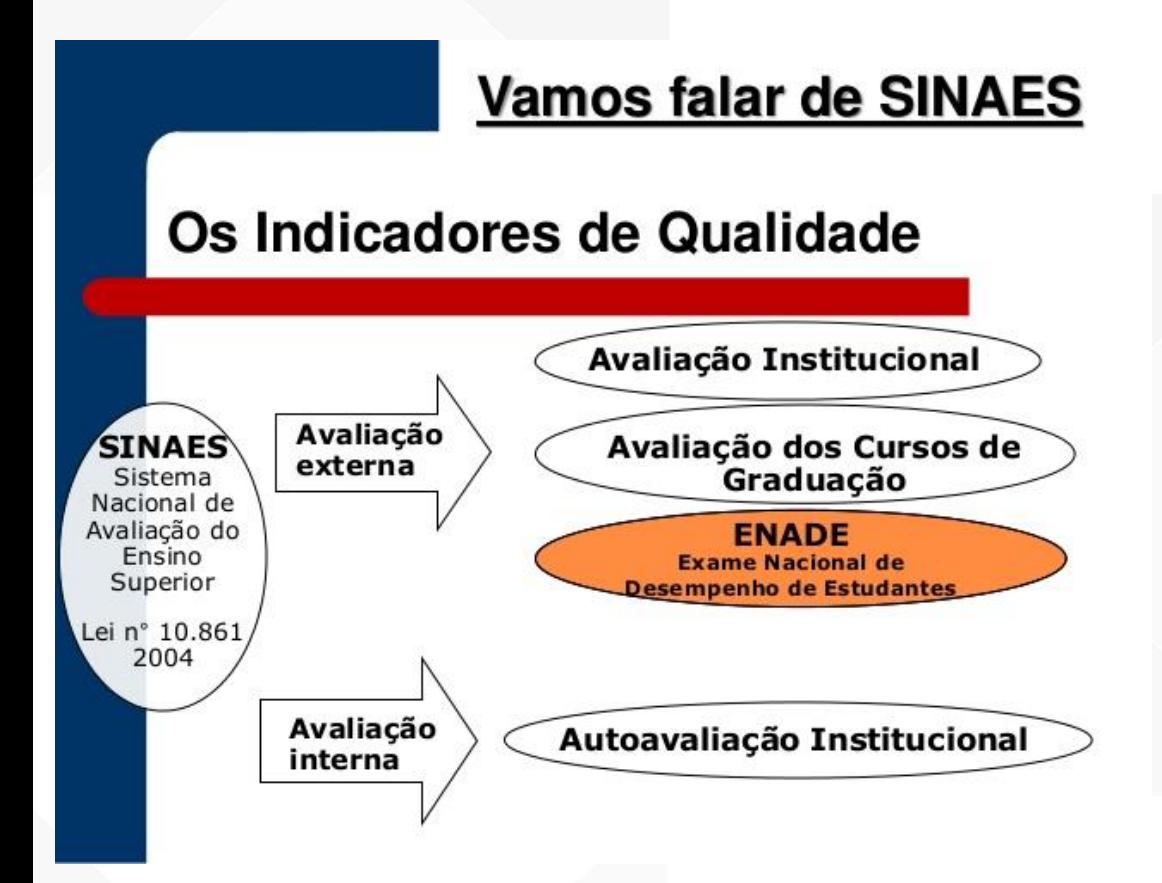

A participação dos alunos, respondendo aos questionários das pesquisas da CPA Comissão Própria de Avaliação, é imprescindível nesse processo de autoavaliação institucional, que é contínuo e requer análises e definição de estratégias, tomando por base o que queremos e o que podemos realizar, em prol da melhoria da gestão da universidade e da nossa qualidade acadêmica

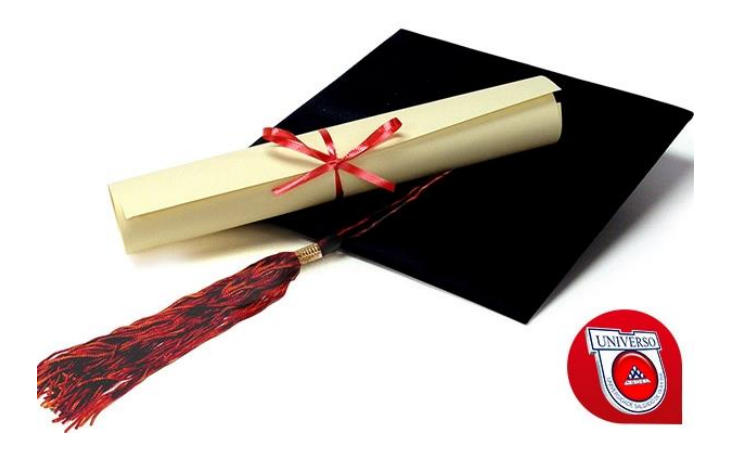

# **Colação de Grau e Diplomas**

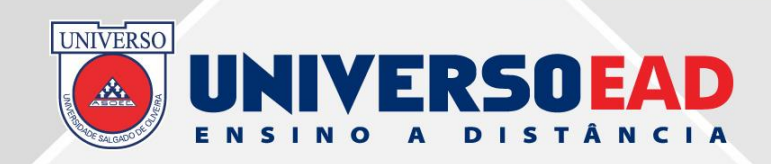

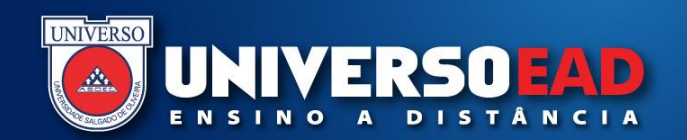

#### **Colação de Grau e Diploma**

**A Colação de Grau é ato oficial e público, realizado nas dependências dos Polos de Apoio Presencial, sob a presidência do Reitor, quando presente, ou do Gestor do EaD, do Diretor de** *Campus***, do Coordenador Regional ou do Coordenador do Polo, conforme o disposto no regulamento do Departamento de Educação a Distância.**

**Procedimentos importantes**

**Requerer na secretaria on-line, via protocolo, a colação de grau;**

**Apresentar os documentos necessários: carteira de identidade (RG) atualizada, certidão de casamento ou nascimento, preencher a ficha de egresso.**

**OBS.: Verificar na secretaria do polo se a documentação no seu dossiê está completa. Nenhum aluno poderá requerer colação de grau com débito de documento ou estar com alguma documentação com data de validade vencida.**

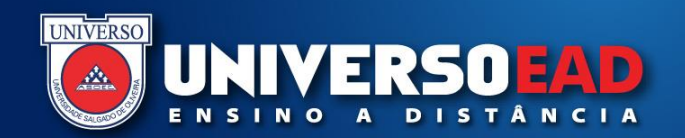

#### **Colação de Grau e Diploma**

**Diploma**

**Documento expedido em favor do aluno que integraliza um curso de graduação.**

**O Setor de Diplomas presta todas as informações referentes ao assunto.**

**Os diplomas deverão ser requeridos na Secretaria do Polo, após solenidade de colação de grau.**

**O prazo de entrega será de no mínimo 180 dias úteis, após a solicitação.**

**Somente o aluno, munido do documento de identidade e do protocolo do requerimento, ou um representante, munido de procuração legalizada em Cartório, poderá retirar o diploma.**

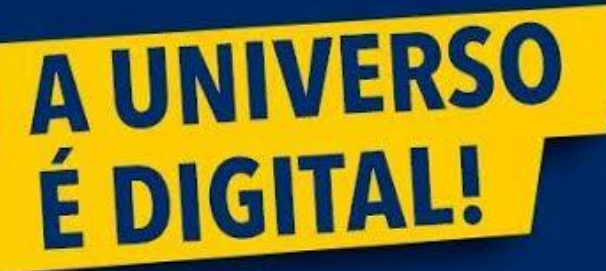

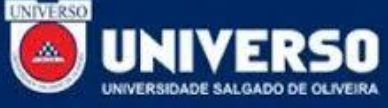

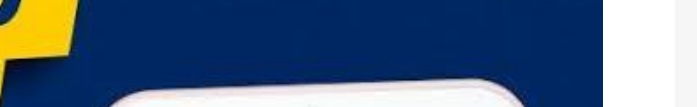

**UNIVERSO** 

MEU **UNIVERSO** 

Baixe o nosso aplicativo Meu Universo e tenha a sua vida acadêmica na palma da sua mão.

Google play

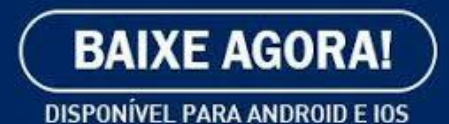

pp Store

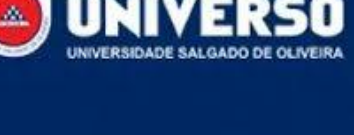

**O Aplicativo Meu Universo facilita a vida acadêmica do aluno, disponibilizando várias funcionalidades como: secretaria on-line, consulta de notas, calendário de provas, protocolos, situação financeira, biblioteca, fala aluno etc.**

**APLICATIVO**

**UNIVERSO** 

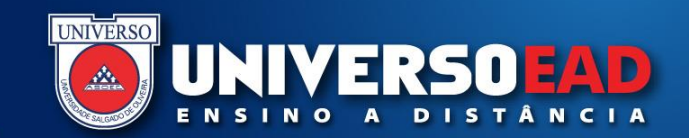

**A formação continuada é uma exigência de mercado, pois é o processo permanente de aperfeiçoamento dos saberes necessários a qualquer atividade profissional.**

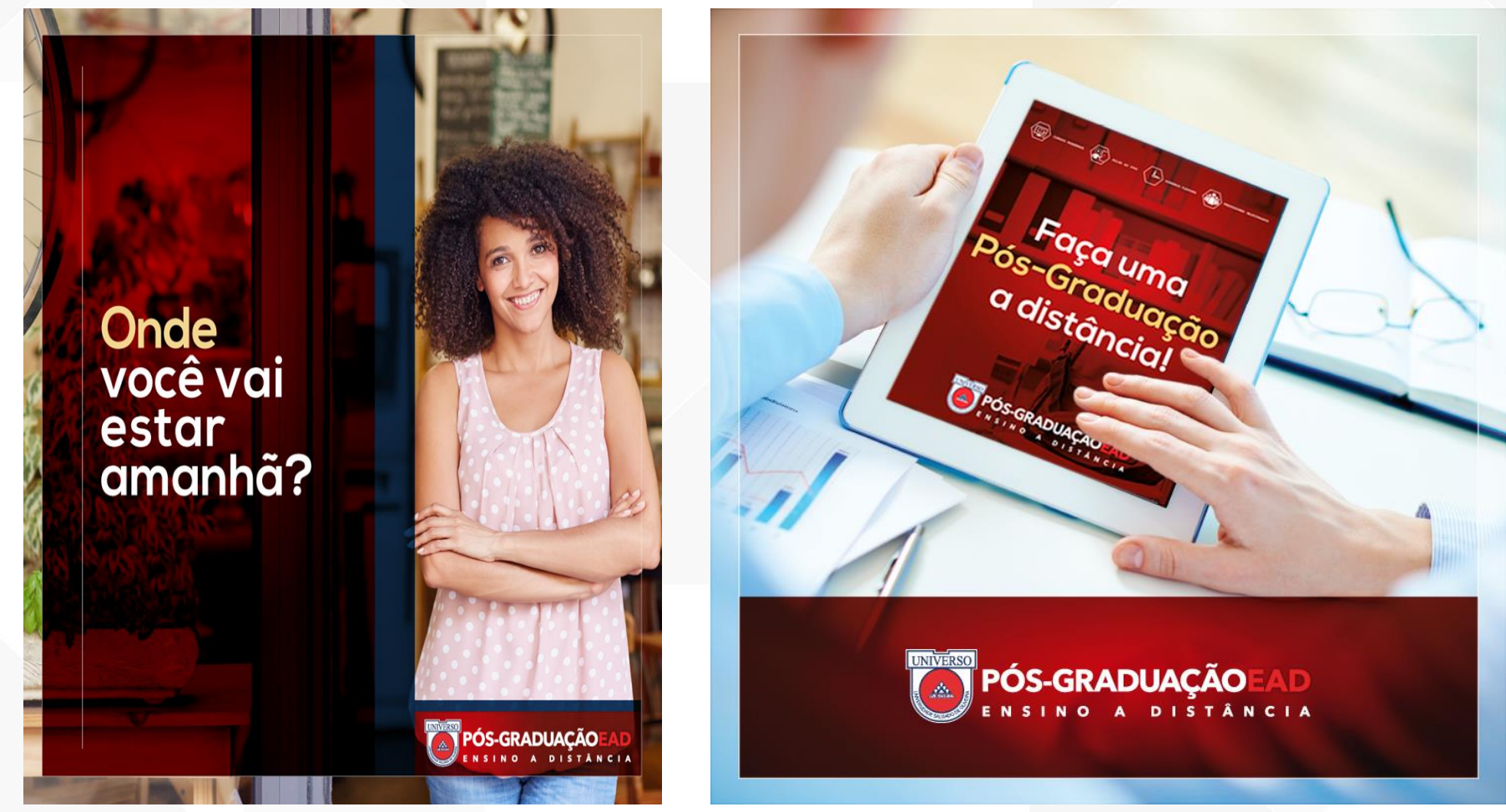

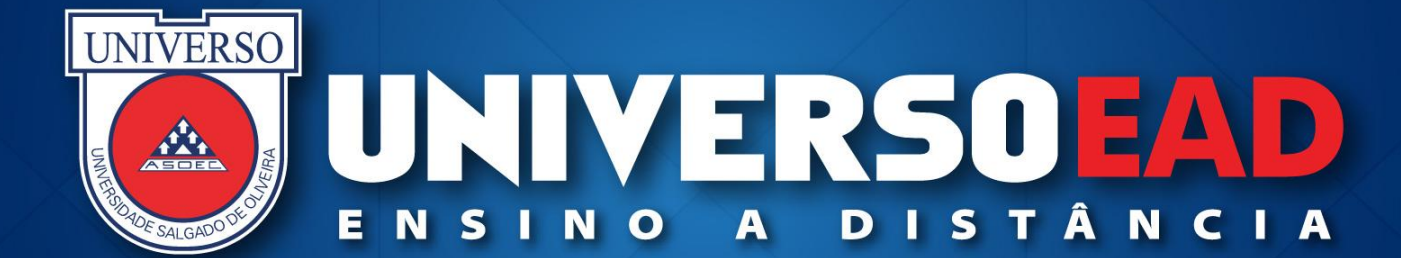